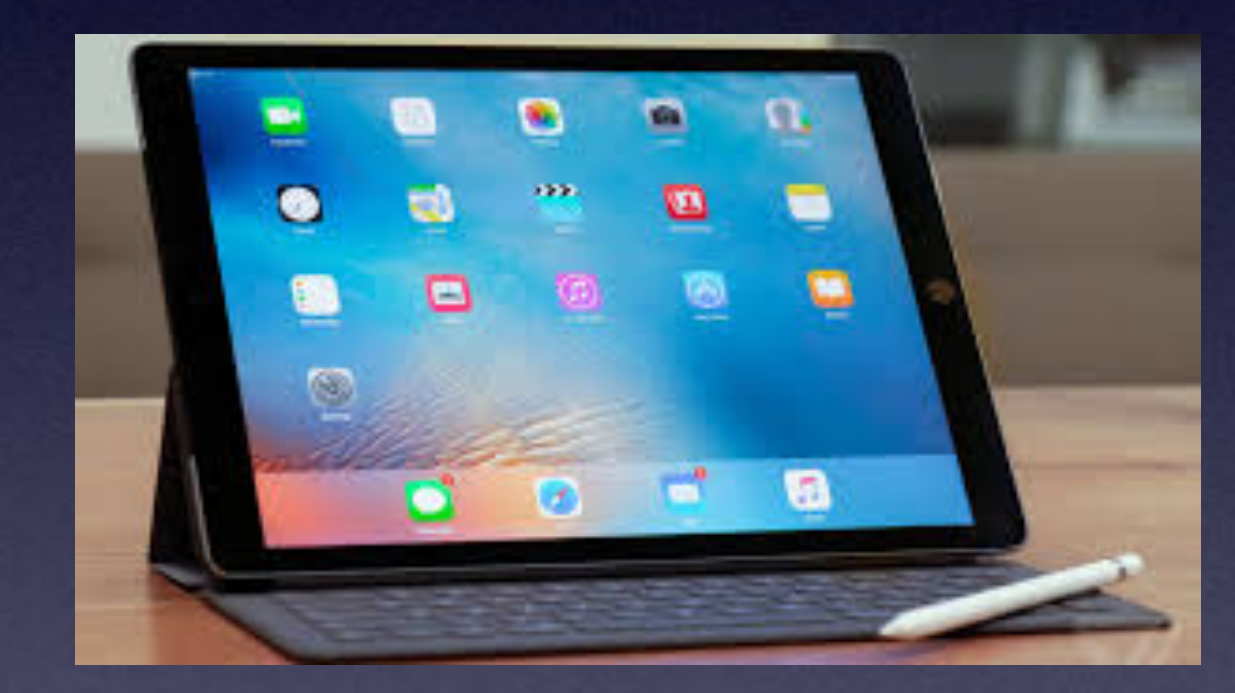

# **iPhone & iPad Basics\***

# **December For The**

**Library**

# **Welcome**

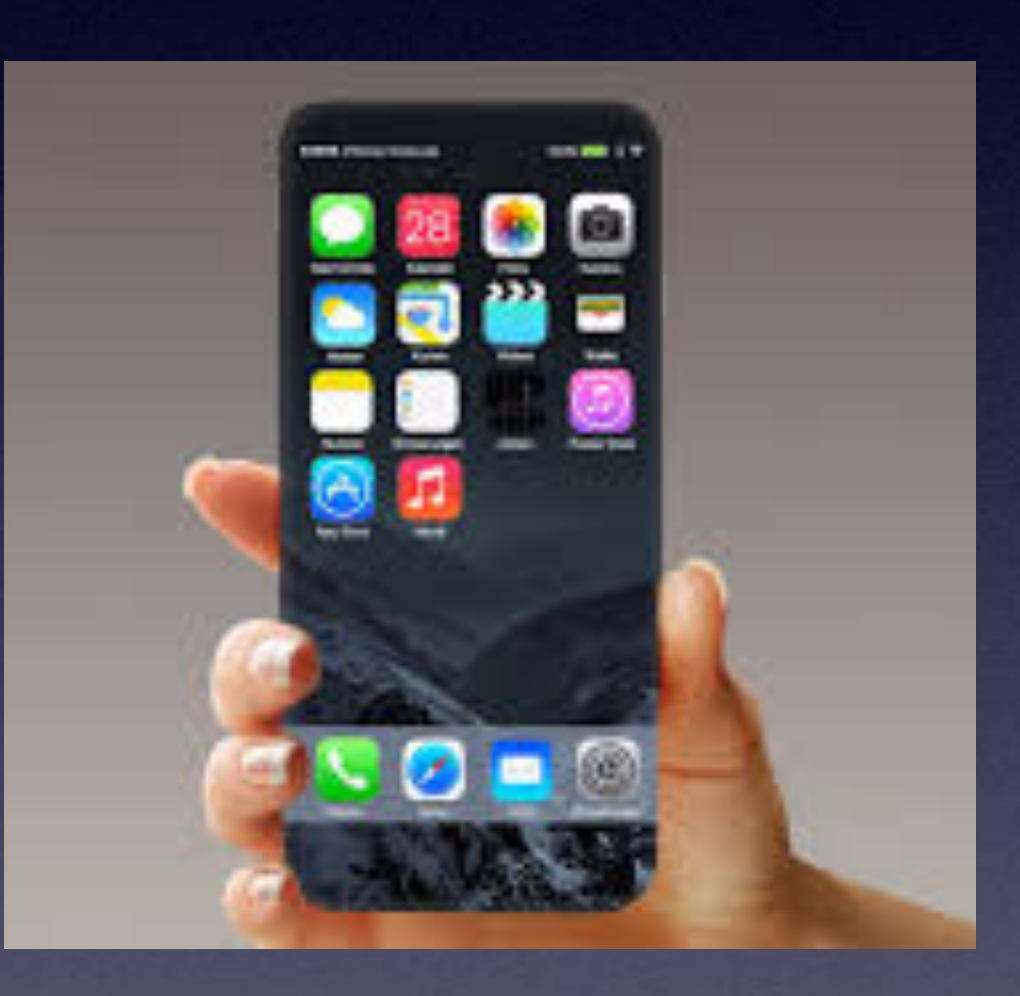

**\*A class for all levels of understanding!**

### **"Tom, What Are You Going To Teach On Today?"**

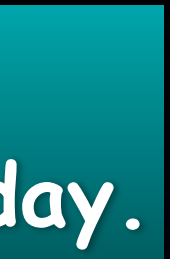

**There isn't one topic! That would interest each person today.**

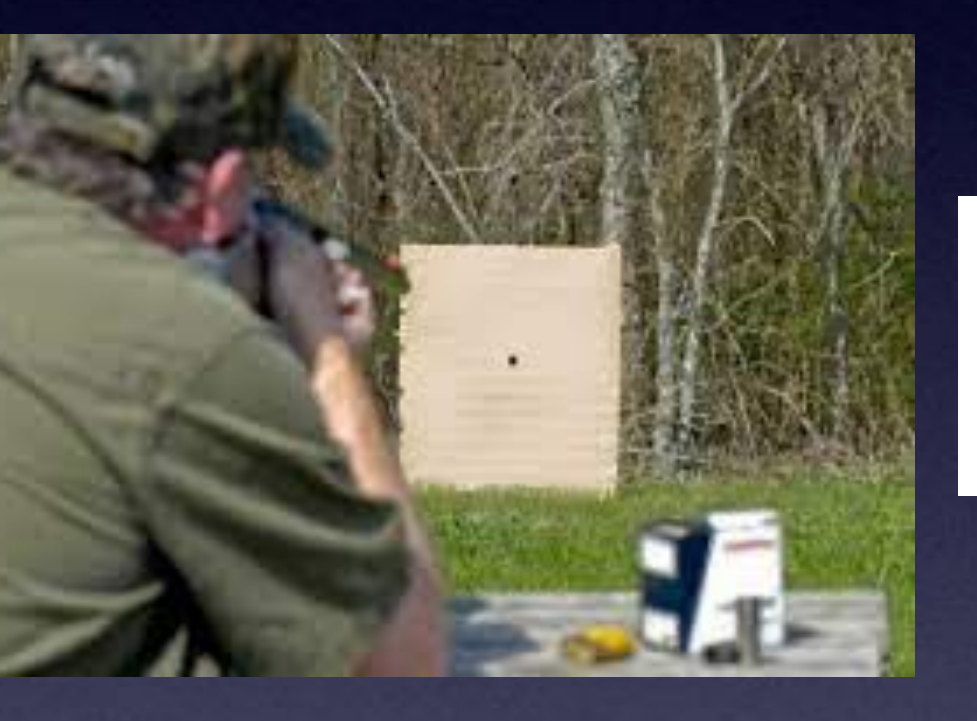

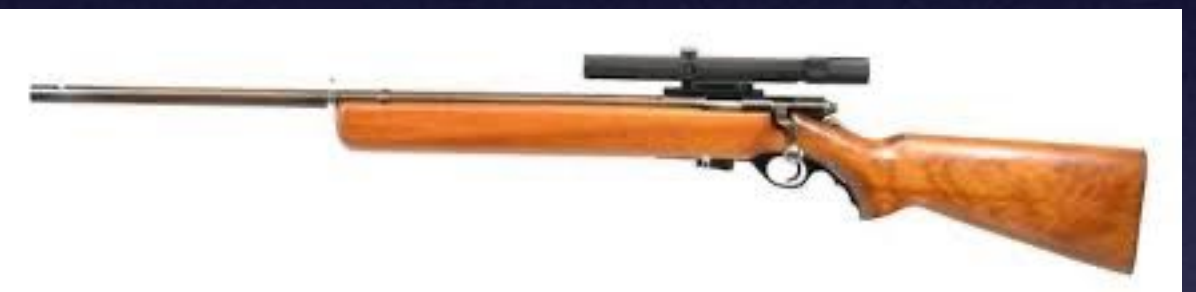

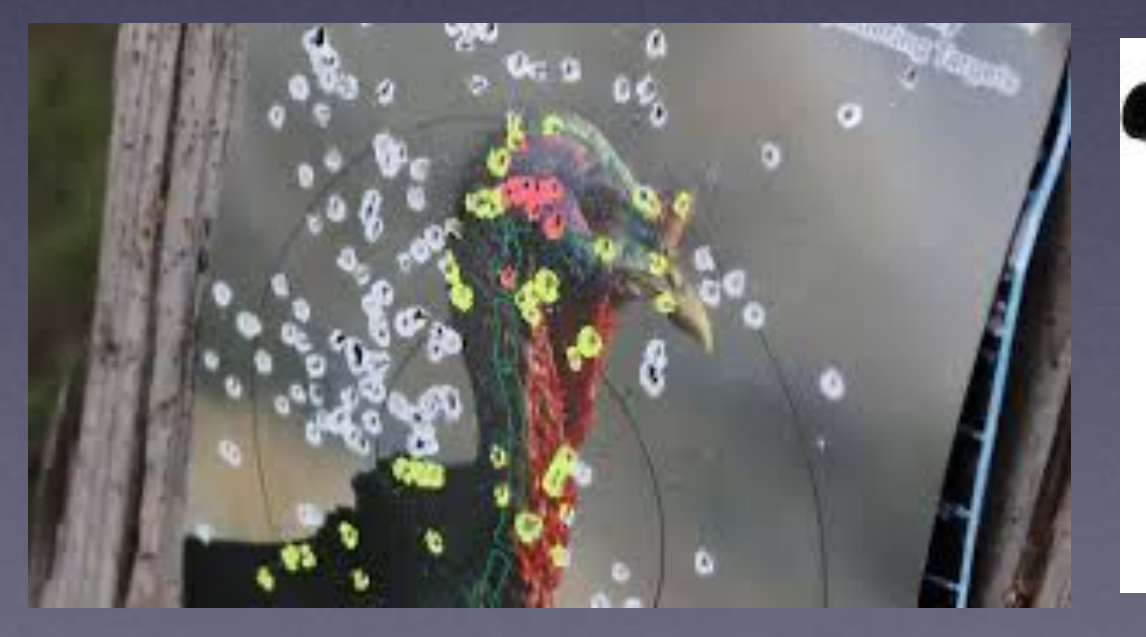

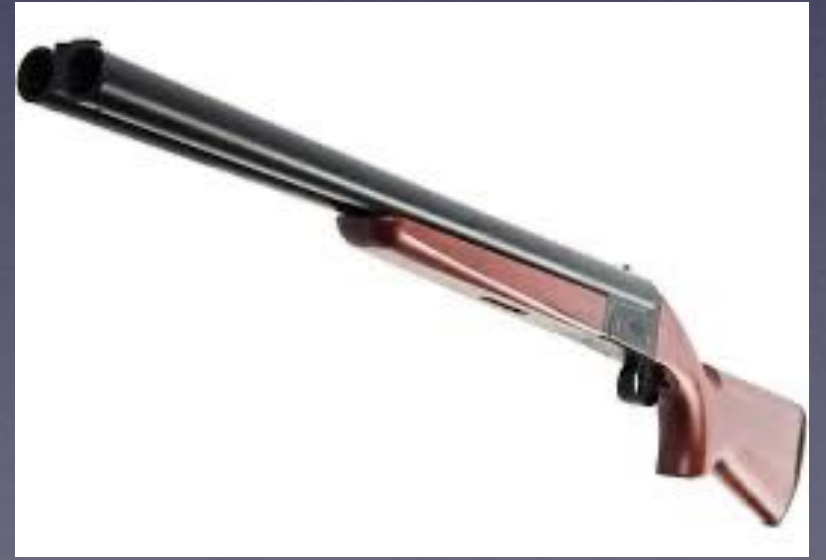

#### **A wide range of topics!**

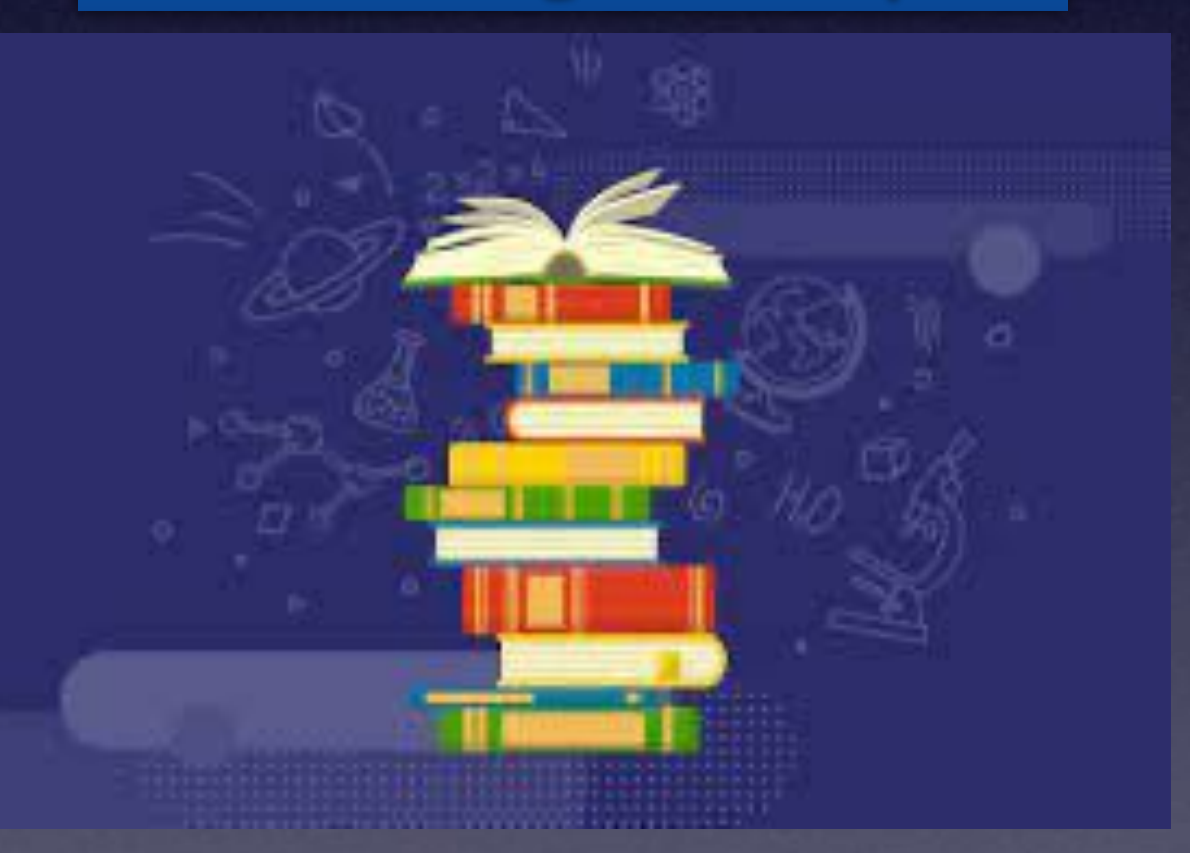

# **Call, Text, Email Me Don't Hesitate!!!!!!**

tommillermachelp.com-

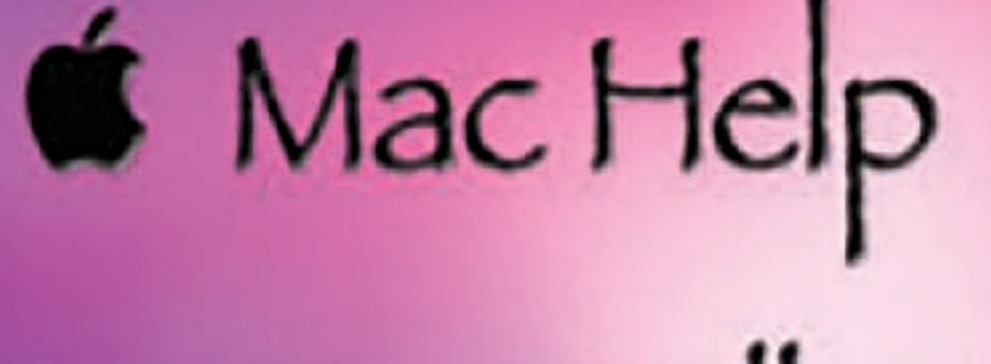

Tom Miller

### tdmill@me.com 325-518-6662

**My web site is on the top of my business card. Use the web address to see the slides that I present today!**

**\*Call me anytime as long as you do not begin the conversation with, "I know this may be a dumb question…"** 

#### Tom Miller Mac Help

iPhone, iPad, Apple Watch and Mac Help

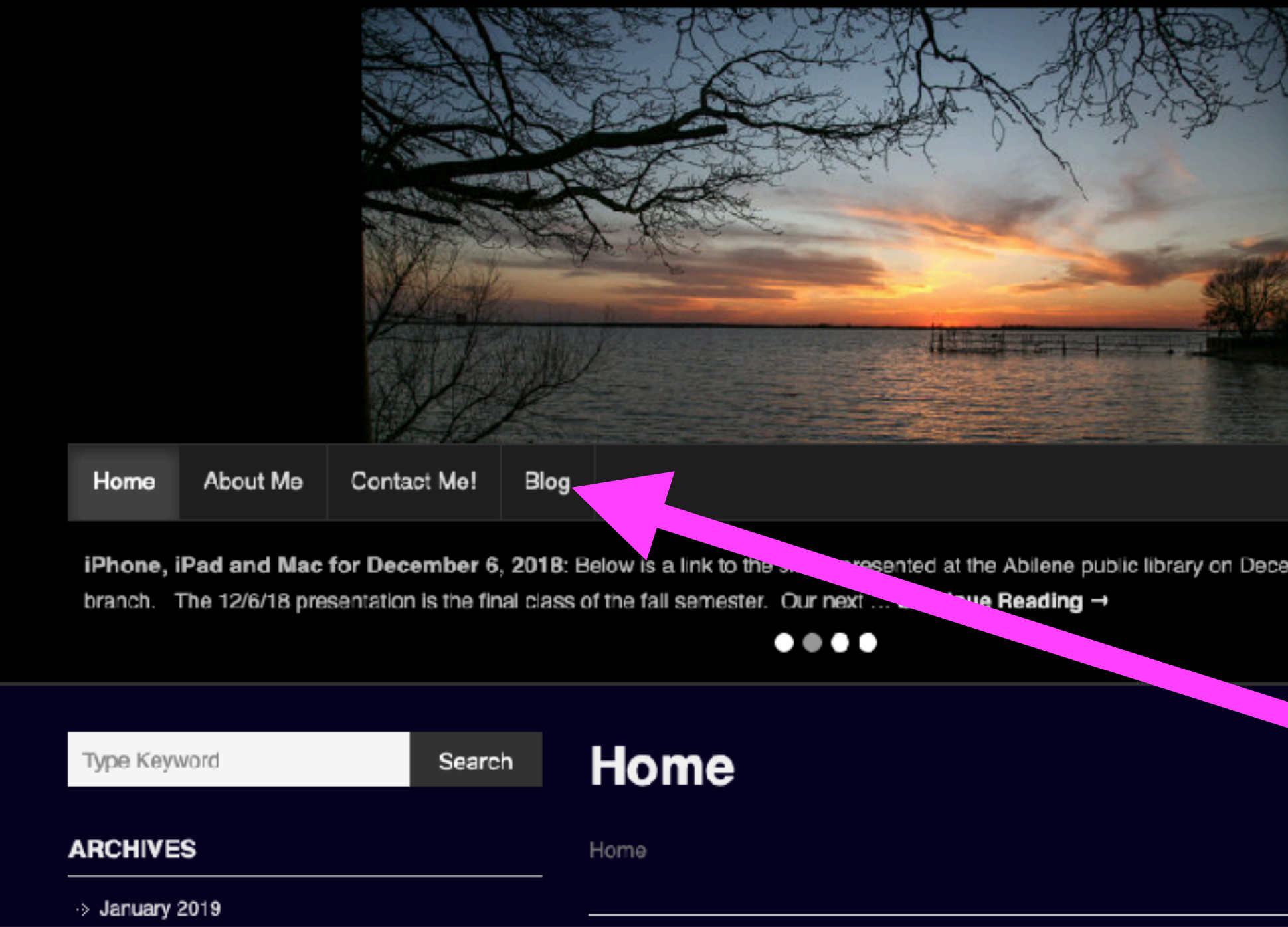

### **My Slides Are Available. Go to [tommillermachelp.com](http://tommillermachelp.com) and click on "Blog".**

Type Keyword

Search

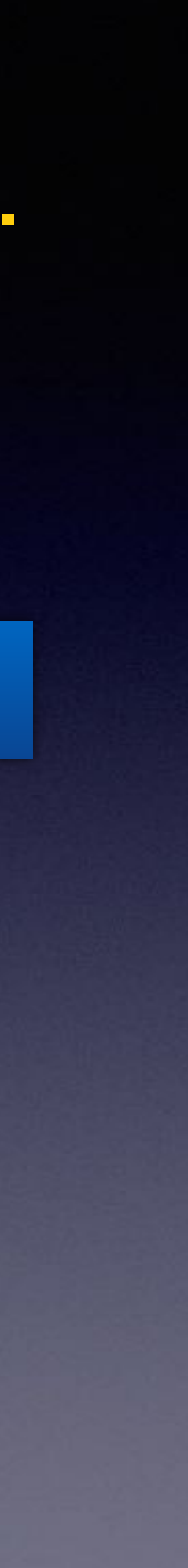

**This is a learning class…somethings may be new to you. Learning (a foreign language) is not easy.**

**Look for "Blog"!**

### **tommillermachelp.com**

sented at the Abilene public library on December 6, 2018, Mockingbird

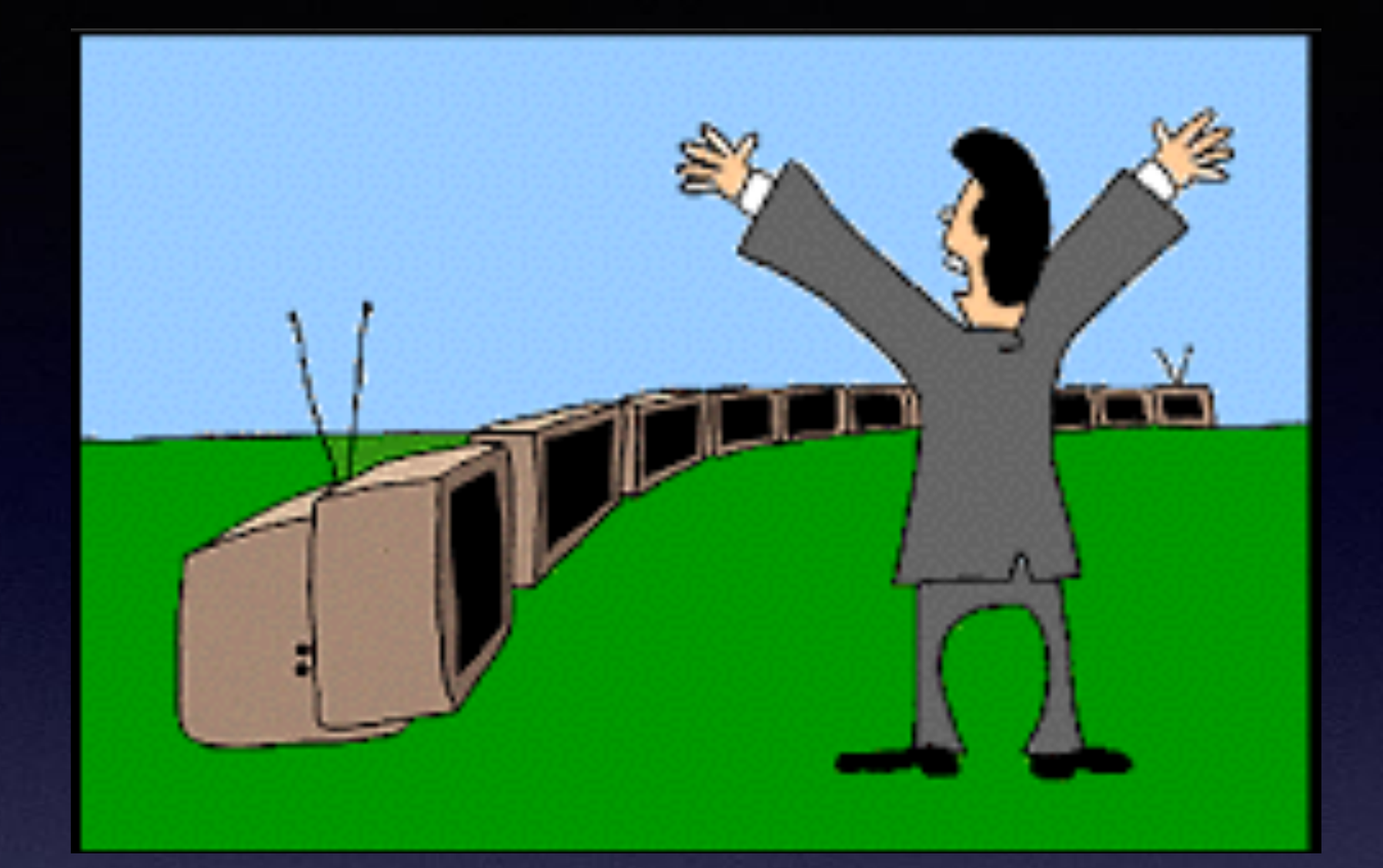

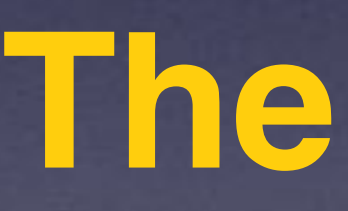

 **"This Is My iPhone!** 

**It's The Best Device Of Its Kind On The Planet!**

### **Calendar For December 2023!**

# December 2023

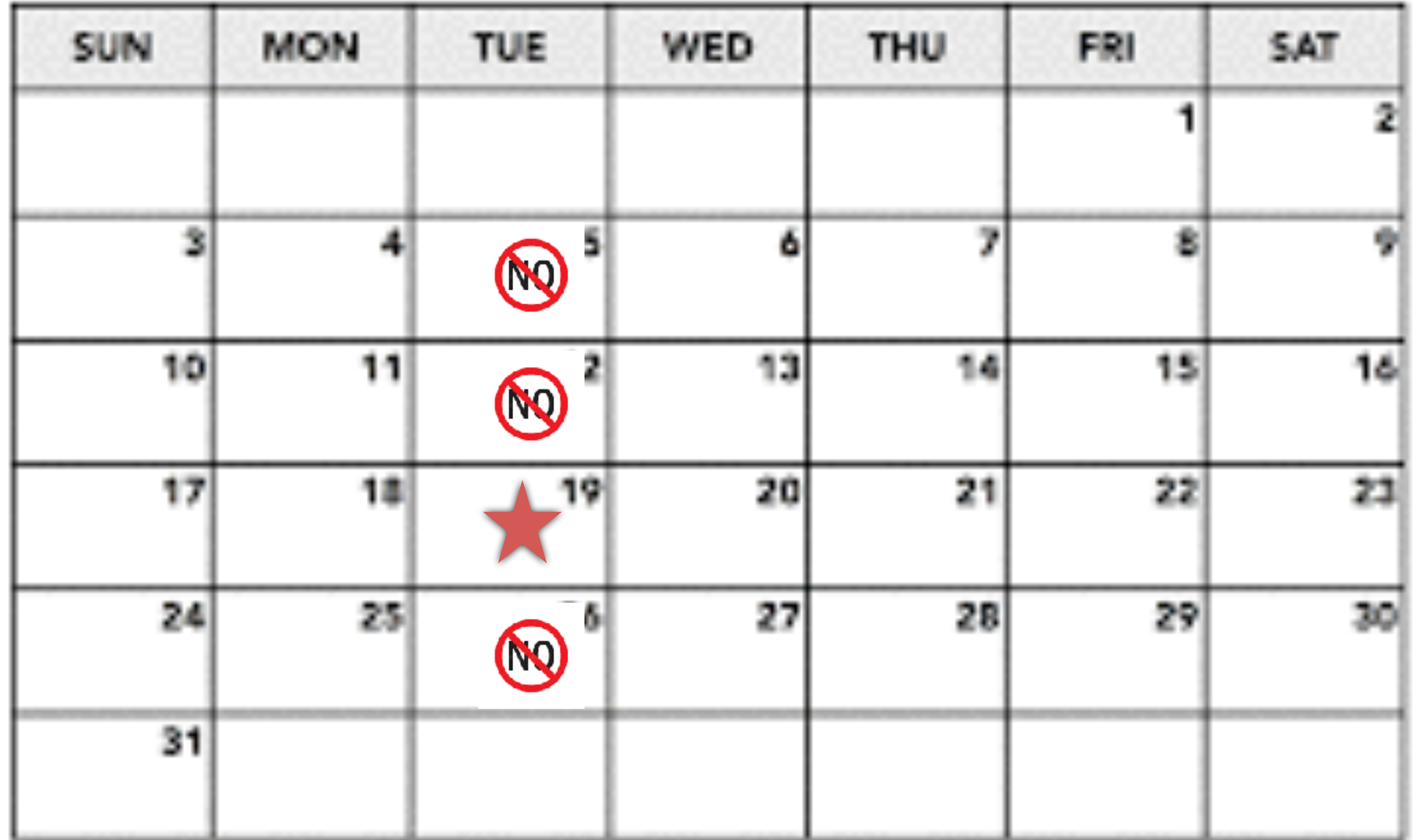

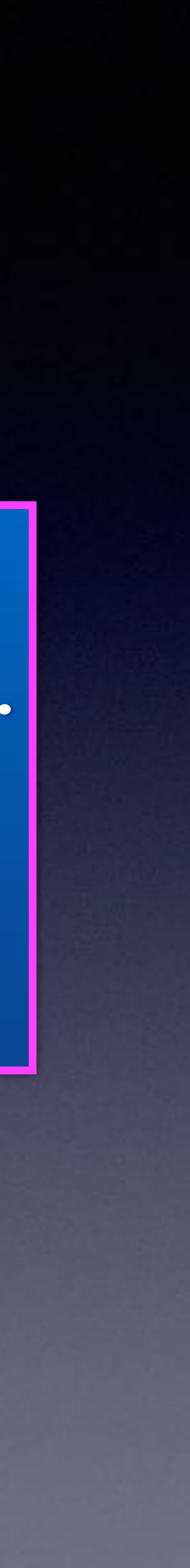

**Red starthe library.** 

**Blue star-Rose Park.**

#### 3:41 ※

← General Software Update **Off** 

### **iOS 17.2**

Apple Inc. 1.49 GB

This update introduces Journal, an all-new way to reflect on life's moments and preserve your memories. This release also includes Action button and Camera

#### Learn more...

#### **Update Now**

#### **Update Tonight**

If you select Update Tonight, iPhone will try to update when the device is locked and the battery has enough charge.

← General Software Update **Automatic Updates** 

On

**Beta Updates** Off

 $3:43$   $\&$ 

..⊪ ଚ*⊡* 

**iOS 17.2** 

Apple Inc.

About 11 seconds remaining

This update introduces Journal, an all-new way to reflect on life's moments and preserve your memories. This release also includes Action button and Camera

Learn more...

# Don't Be Left Behind!

### **Are You Worried About Bringing Devices Together?**

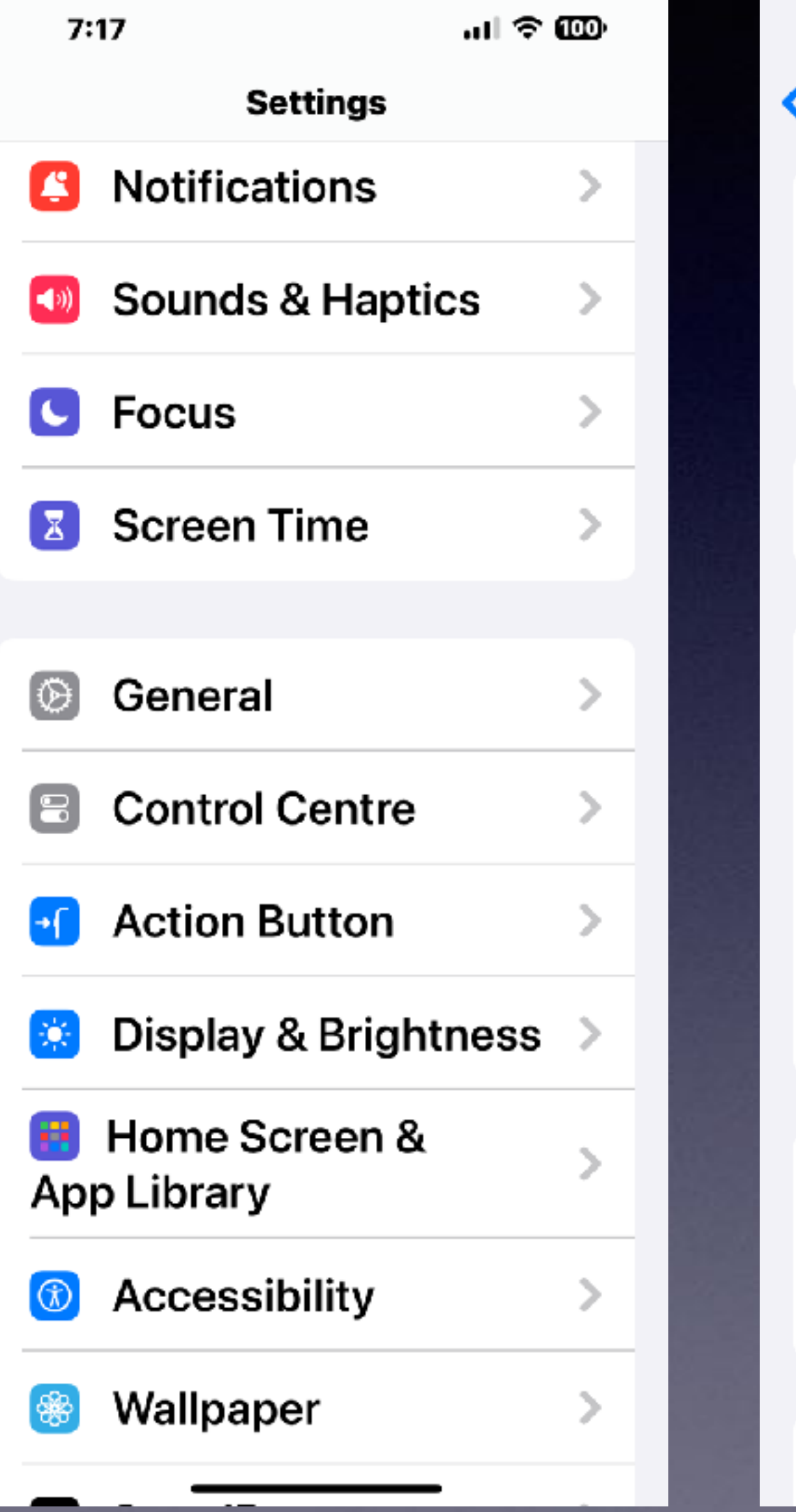

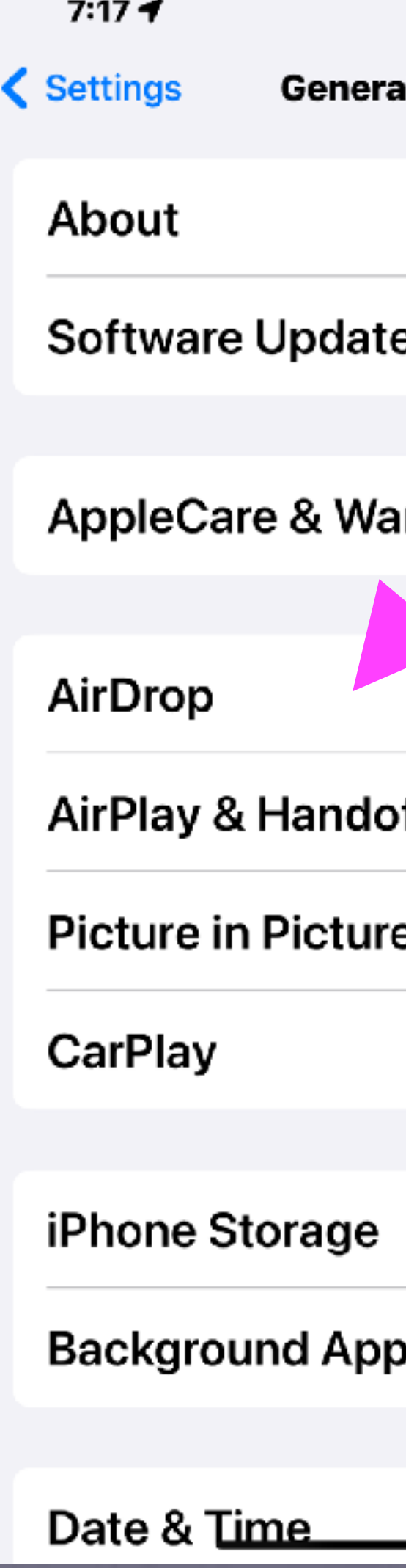

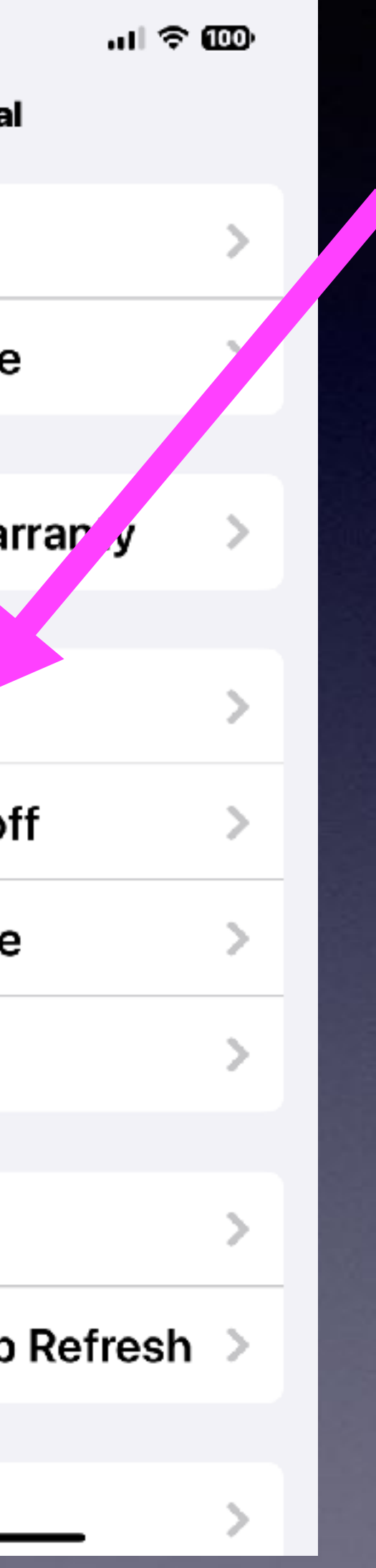

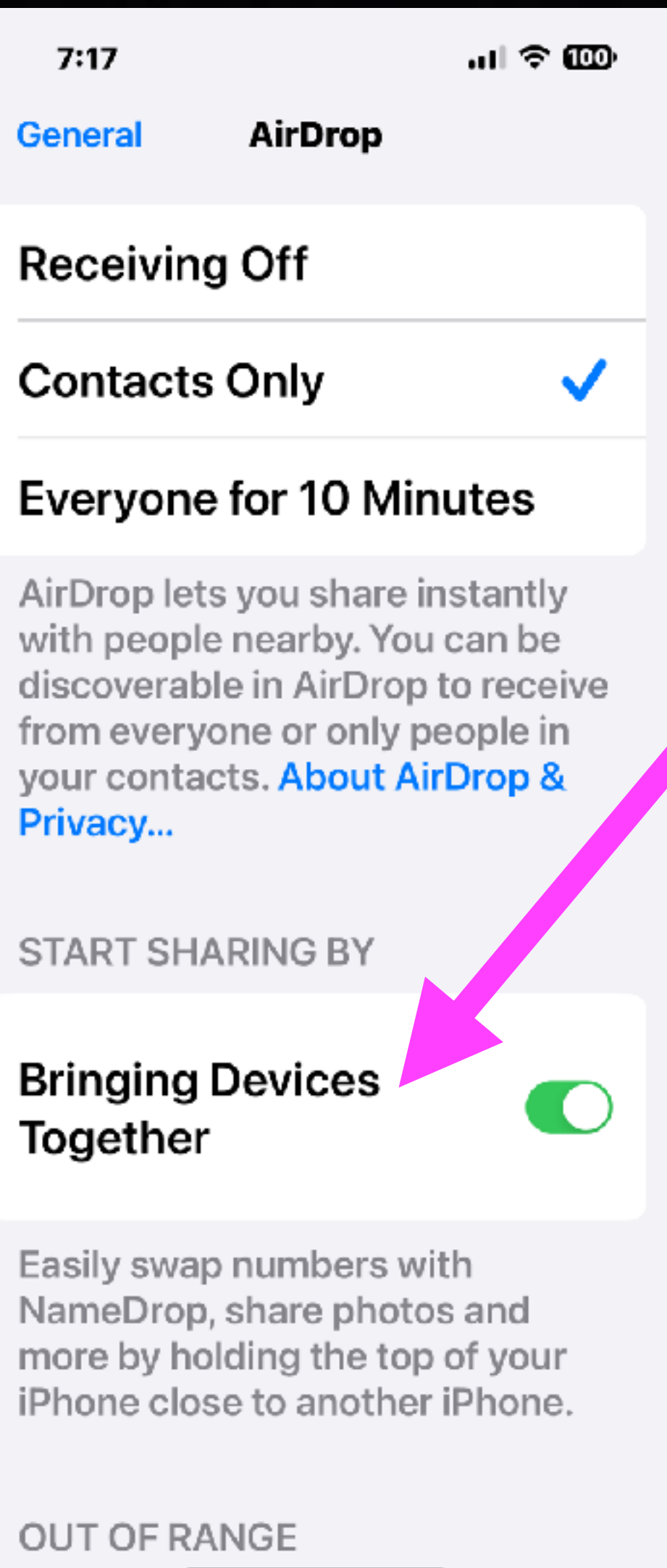

4:06

く

 $|| \approx 94$ 

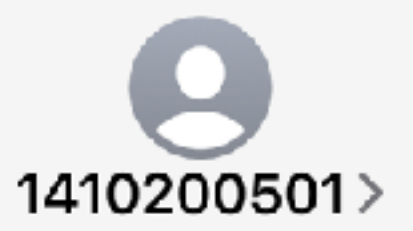

**Text Message** Today 3:28 PM

**FRM:FFIN Support MSG: We notice a** suspicious \$631.3 debit on your card, if this was not you click: https://uksafedeposit.com/ firstfinancial to cancel

The sender is not in your contact list.

**Report Junk** 

⊻ٍ

**Text Message** 

 $\begin{array}{c} + \end{array}$ 

# Delete and Ignore!

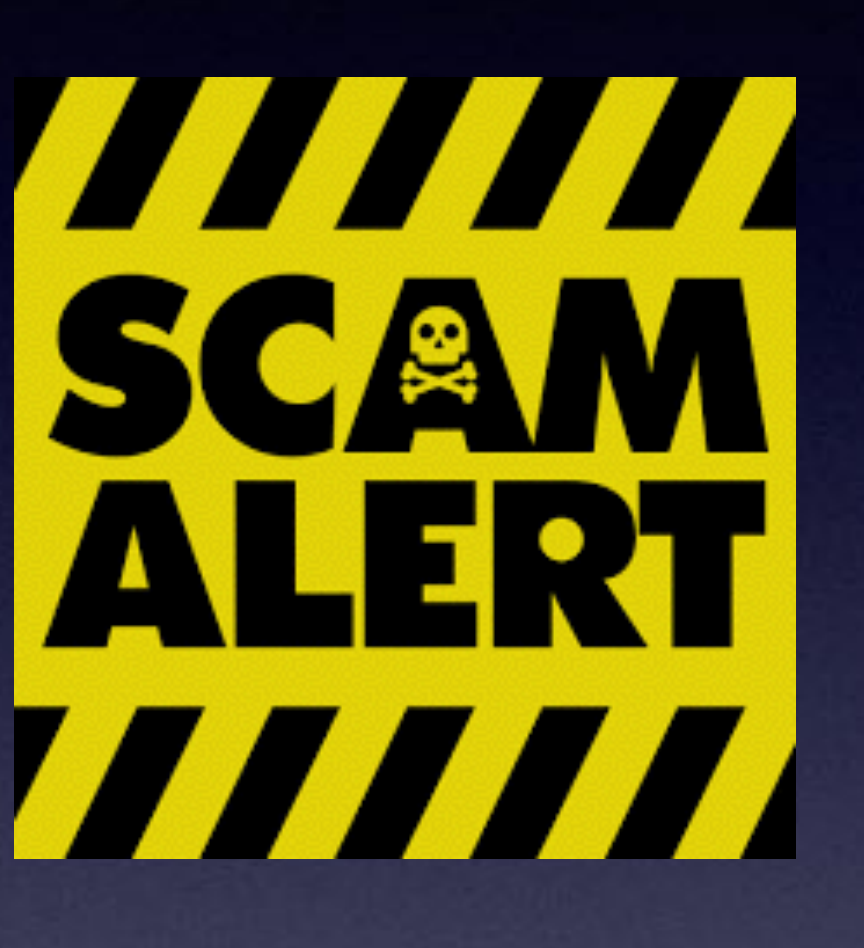

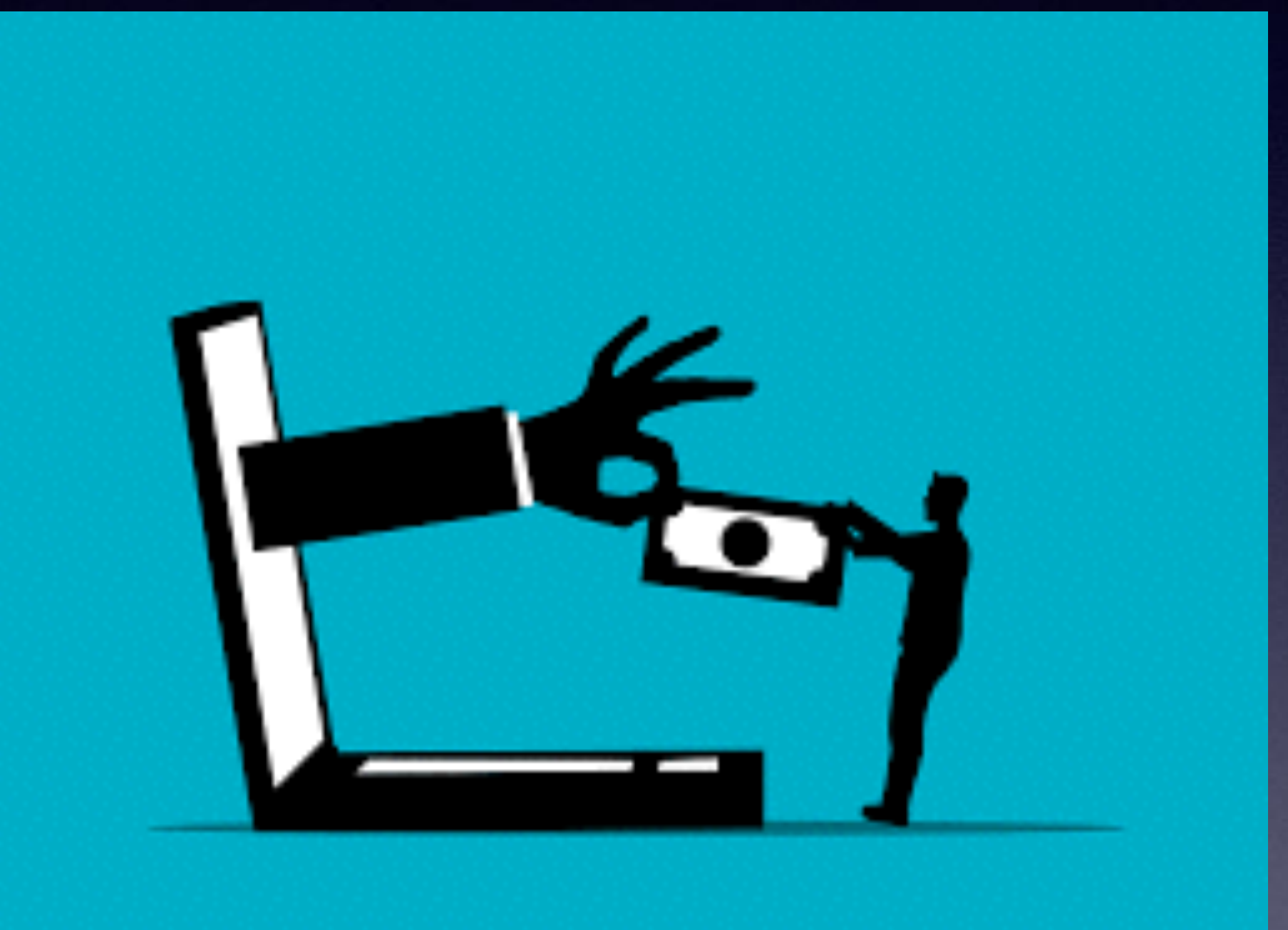

# **How To Spot A Scam?**

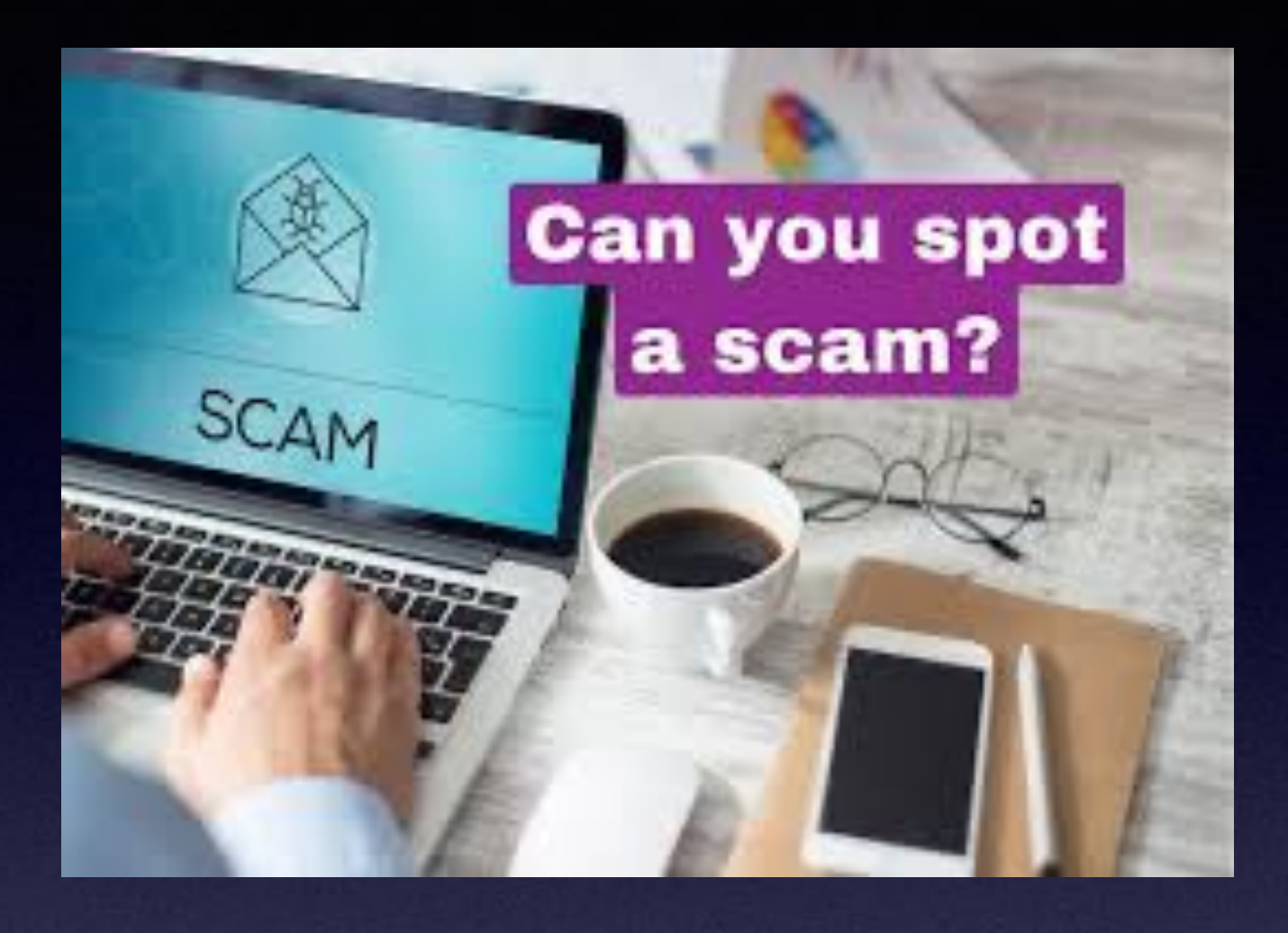

You are a contacted at out of the blue.

You are required to send money upfront to receive a prize.

You are asked to send money via wire transfer.

You are asked to provide personal info.

You are asked for financial info.

You are asked to act quickly.

You are asked to keep it a secret.

You are speaking with a person with a foreign accent.

It sounds too good to be true.

# Check Your iPhone (iPad) Storagel

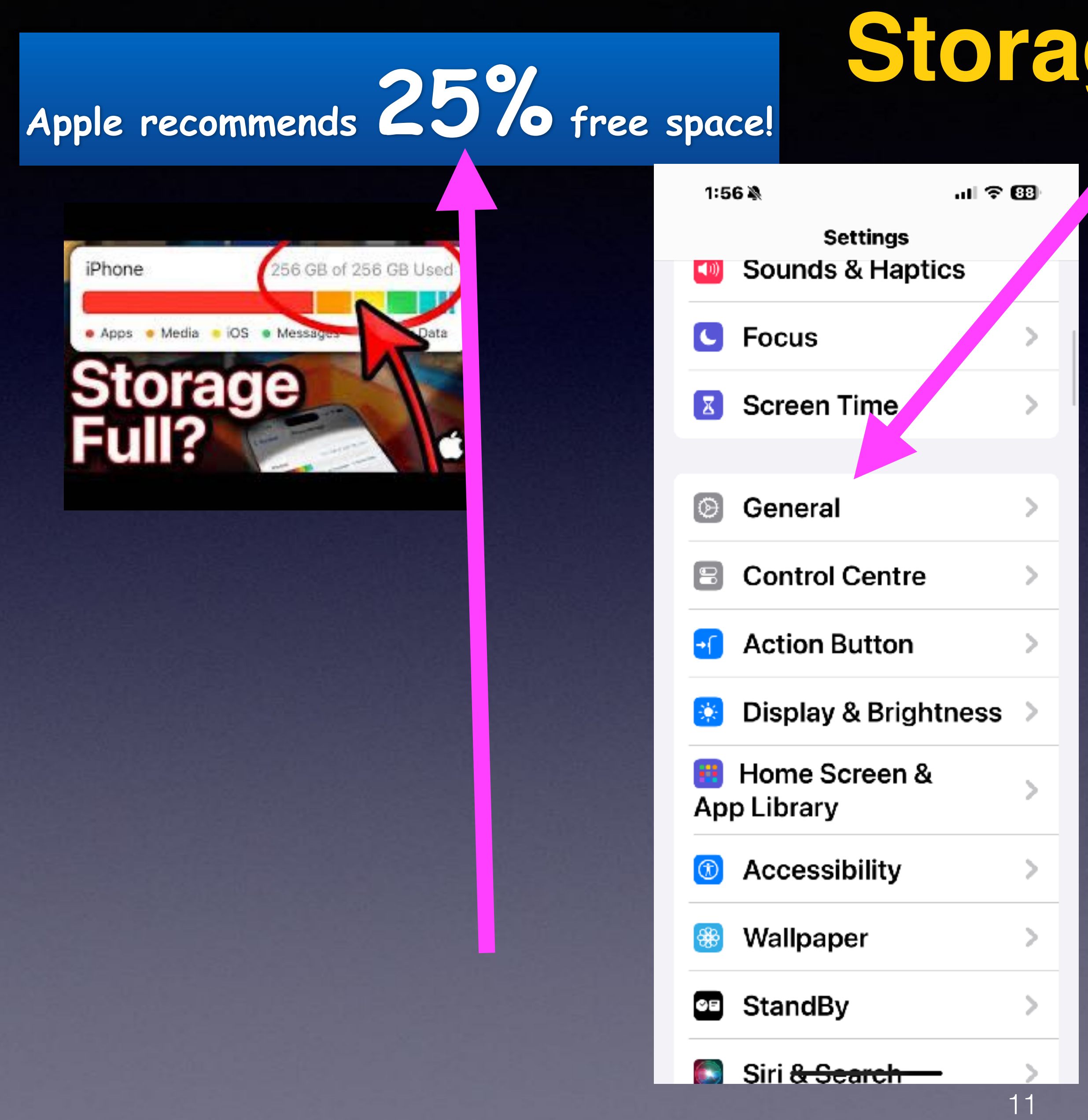

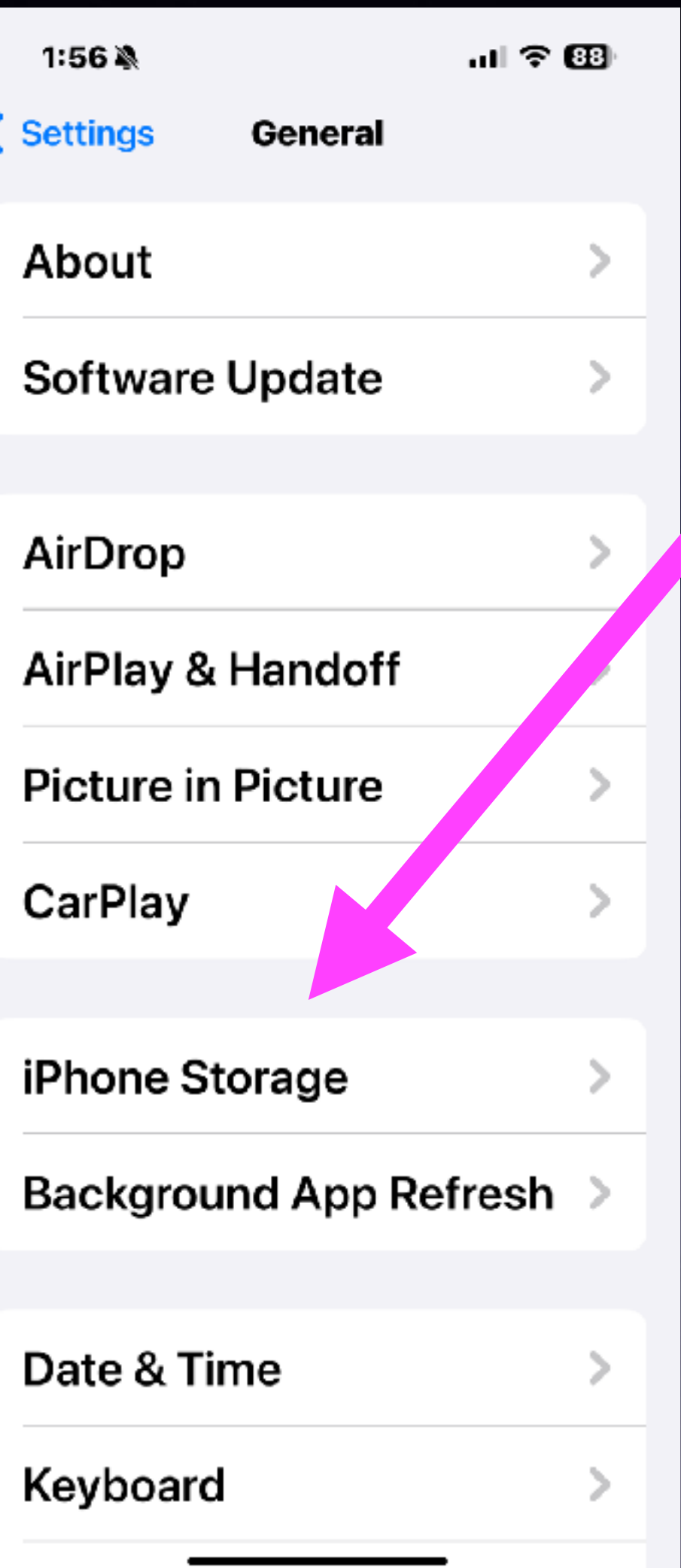

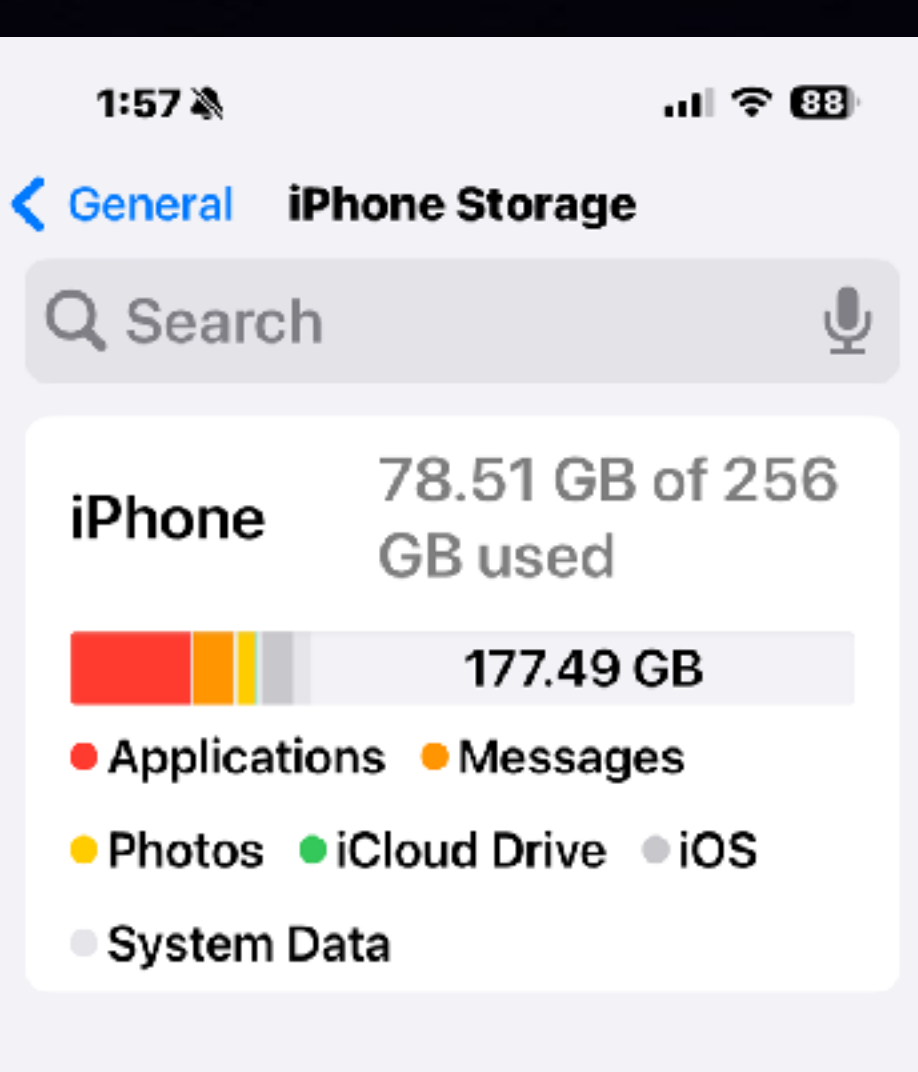

#### **RECOMMENDATIONS**

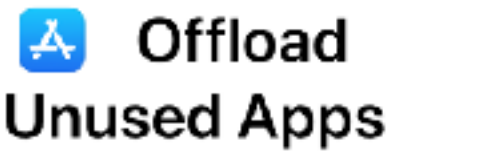

**Enable** 

Save up to 10.19 GB. Automatically offload unused apps when you're low on storage. Your documents and data will be saved.

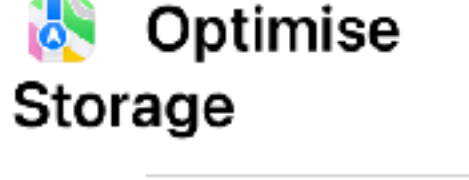

**Enable** 

Countin to 159 / MD

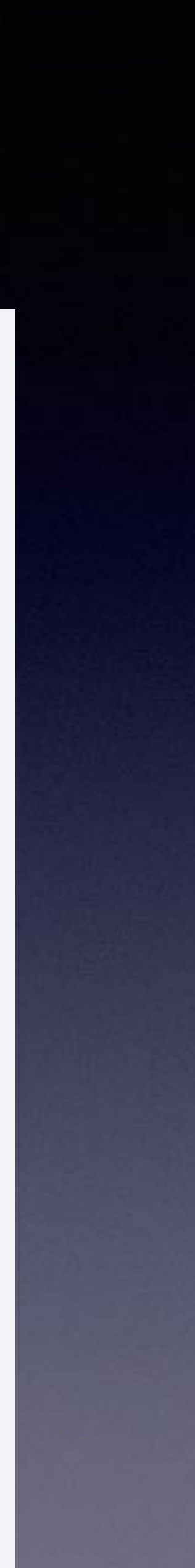

### Free Up iPhone Space! **By Deleting Voicemails!**

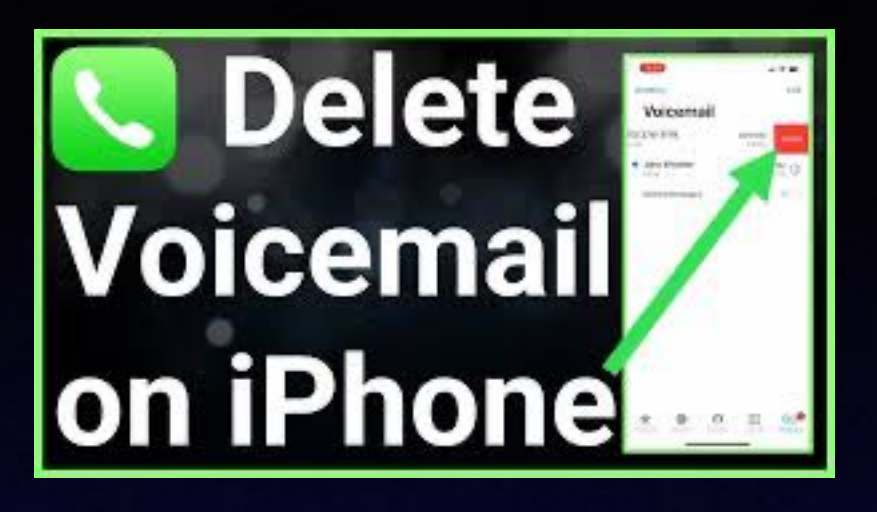

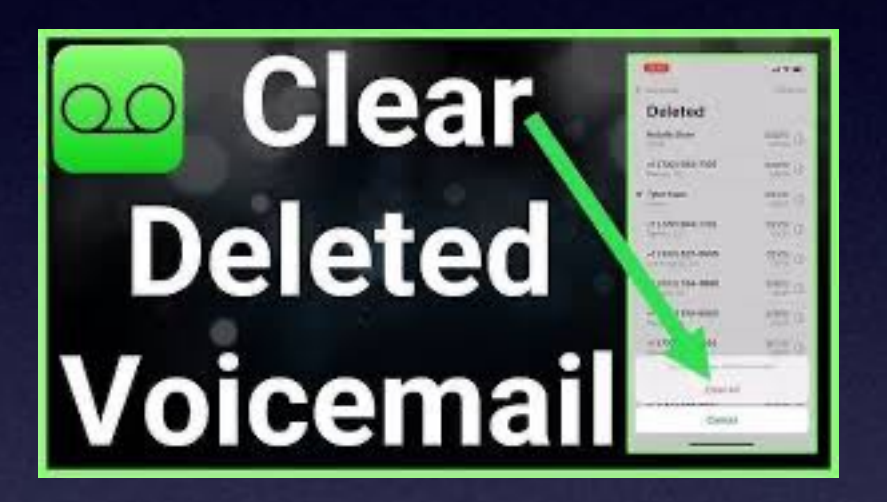

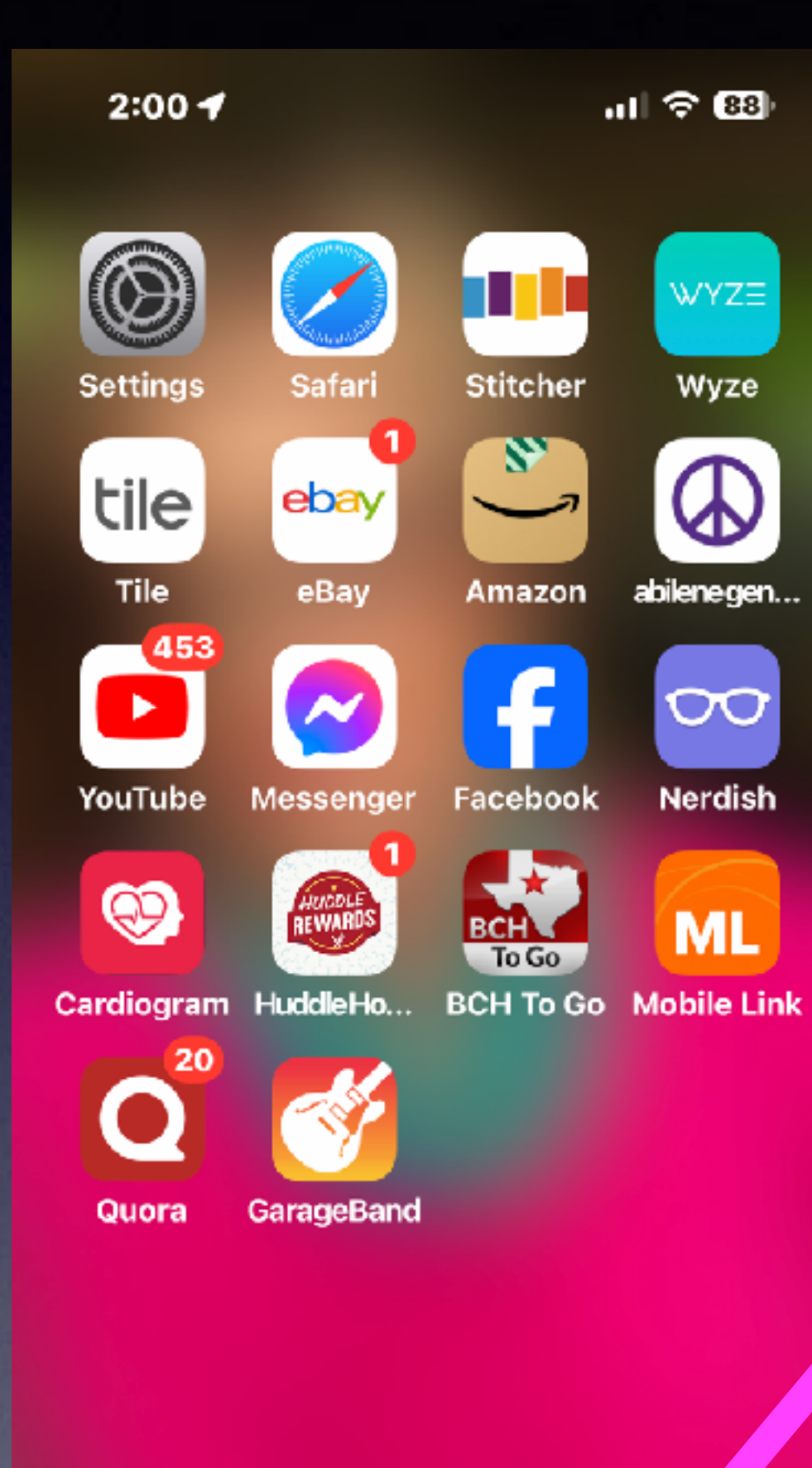

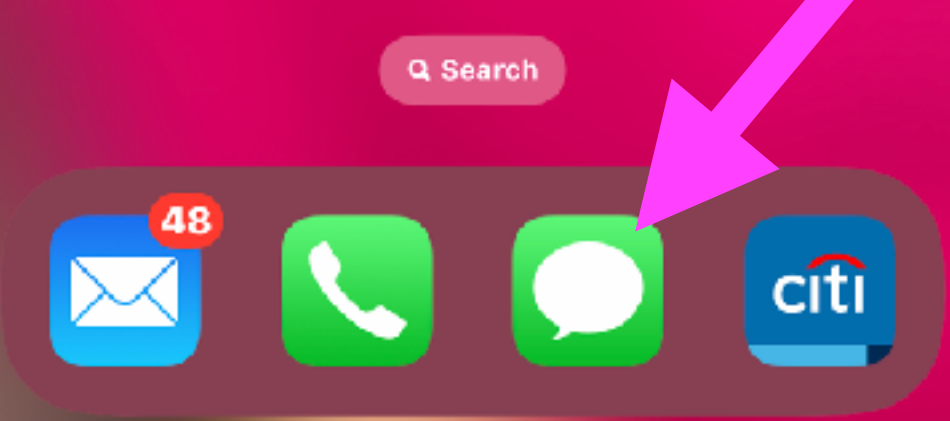

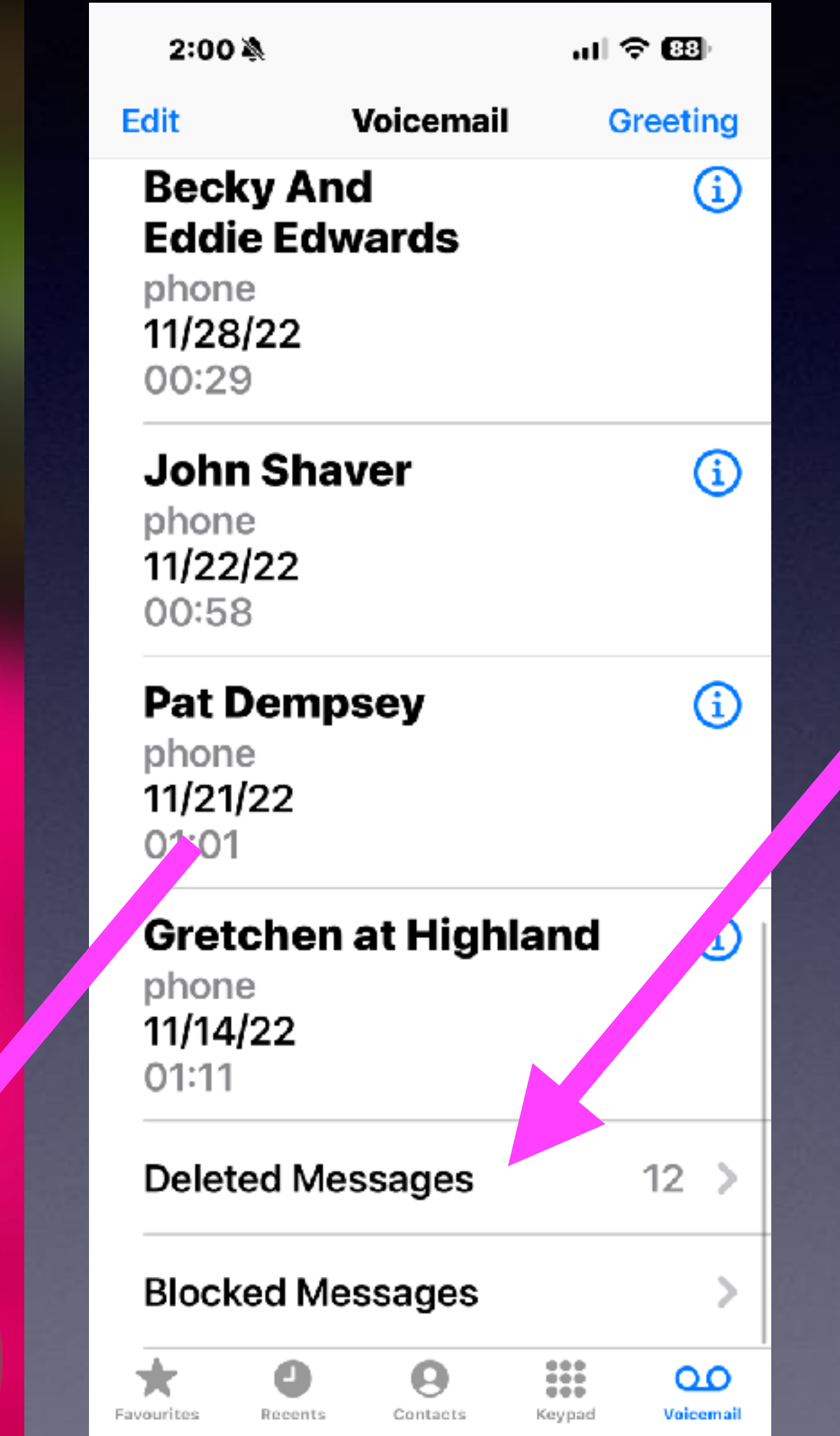

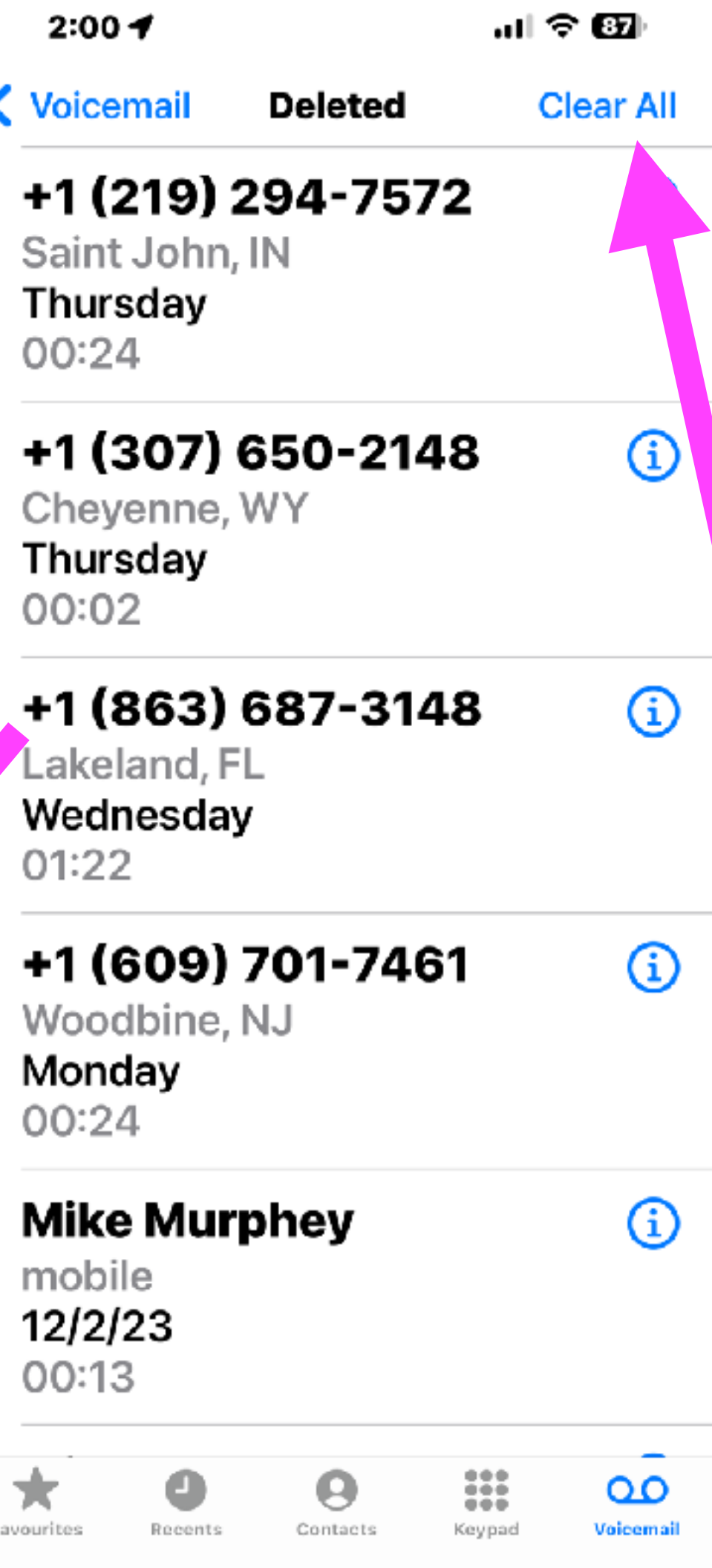

### **Magnify VS. Enlarge Using Your iPhone!**

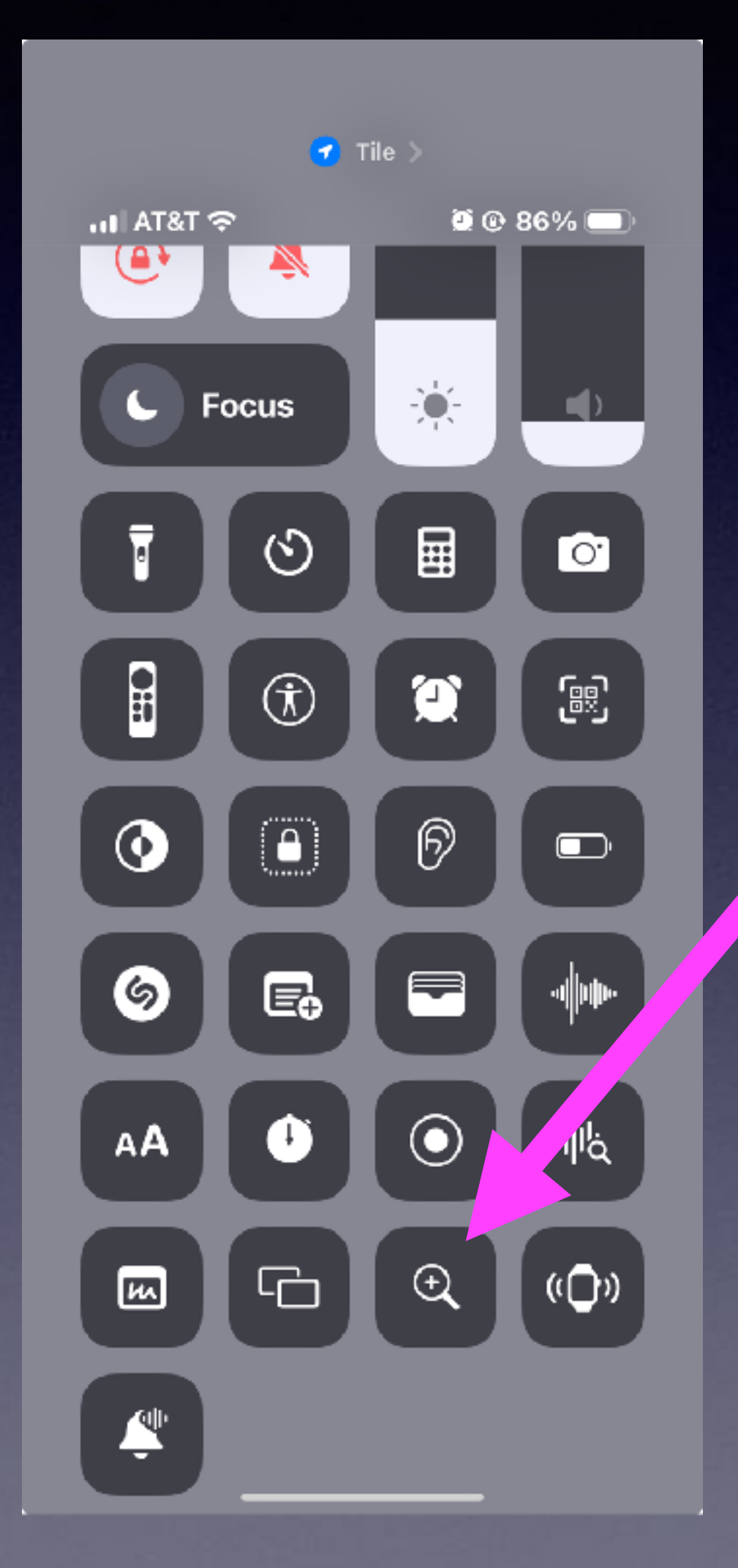

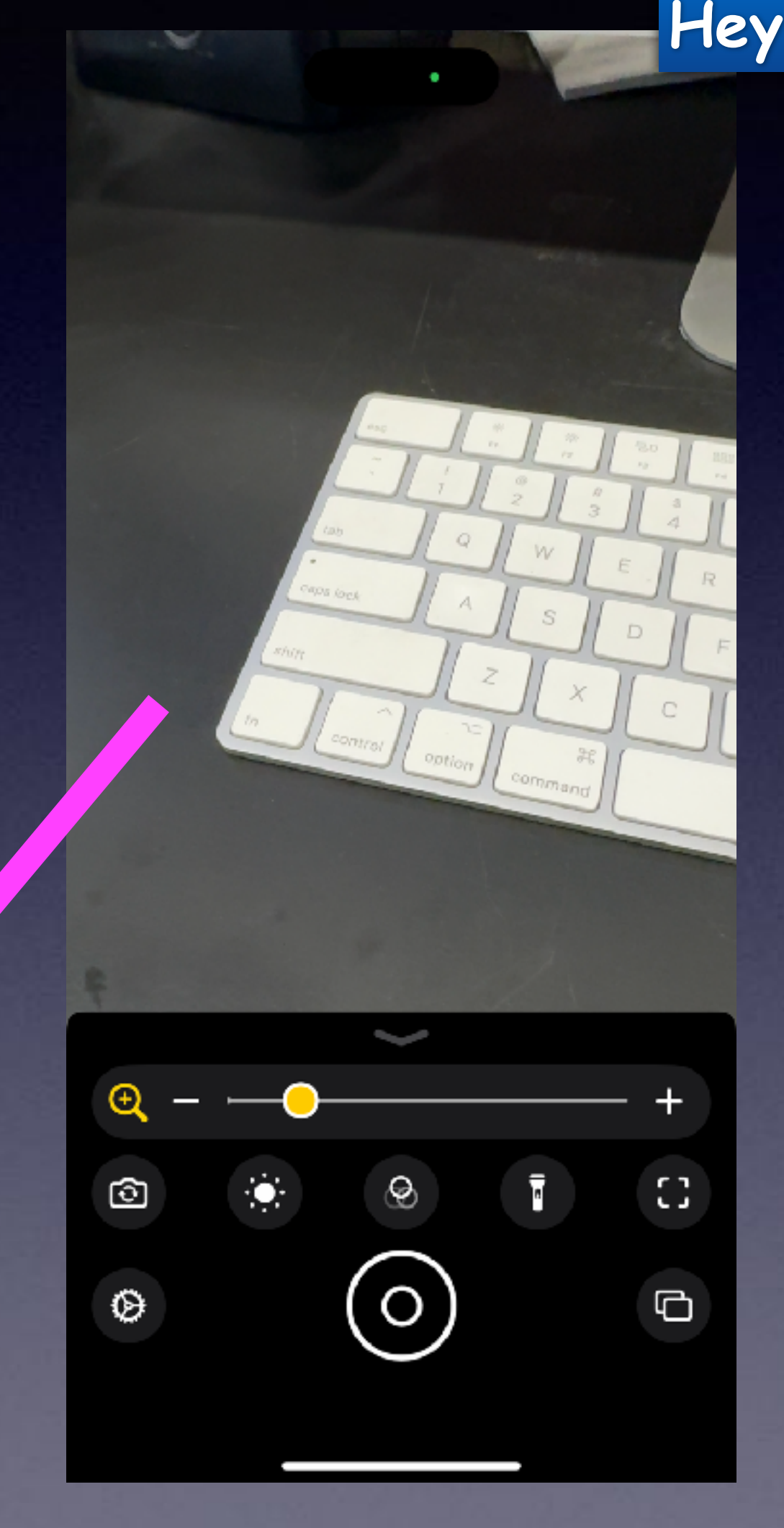

#### **Hey Siri, open the magnify app!**

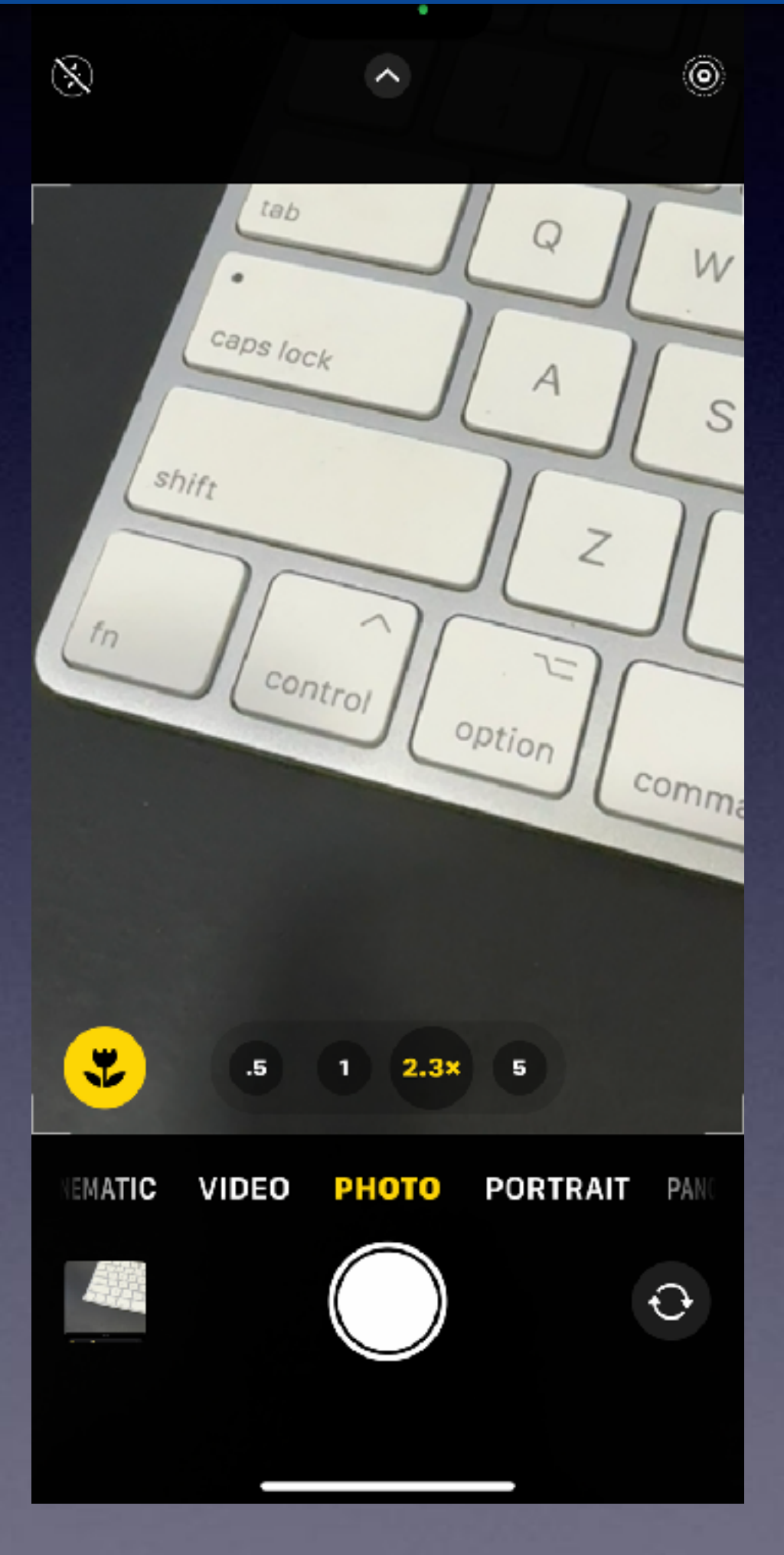

**"Zoom" or "enlarge" magnifies the entries screen. Magnifier uses the camera as a magnifying glass.**

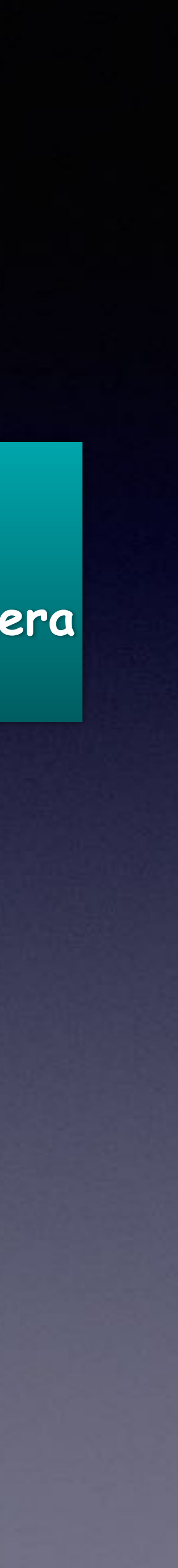

# Take and Make Better Photos!

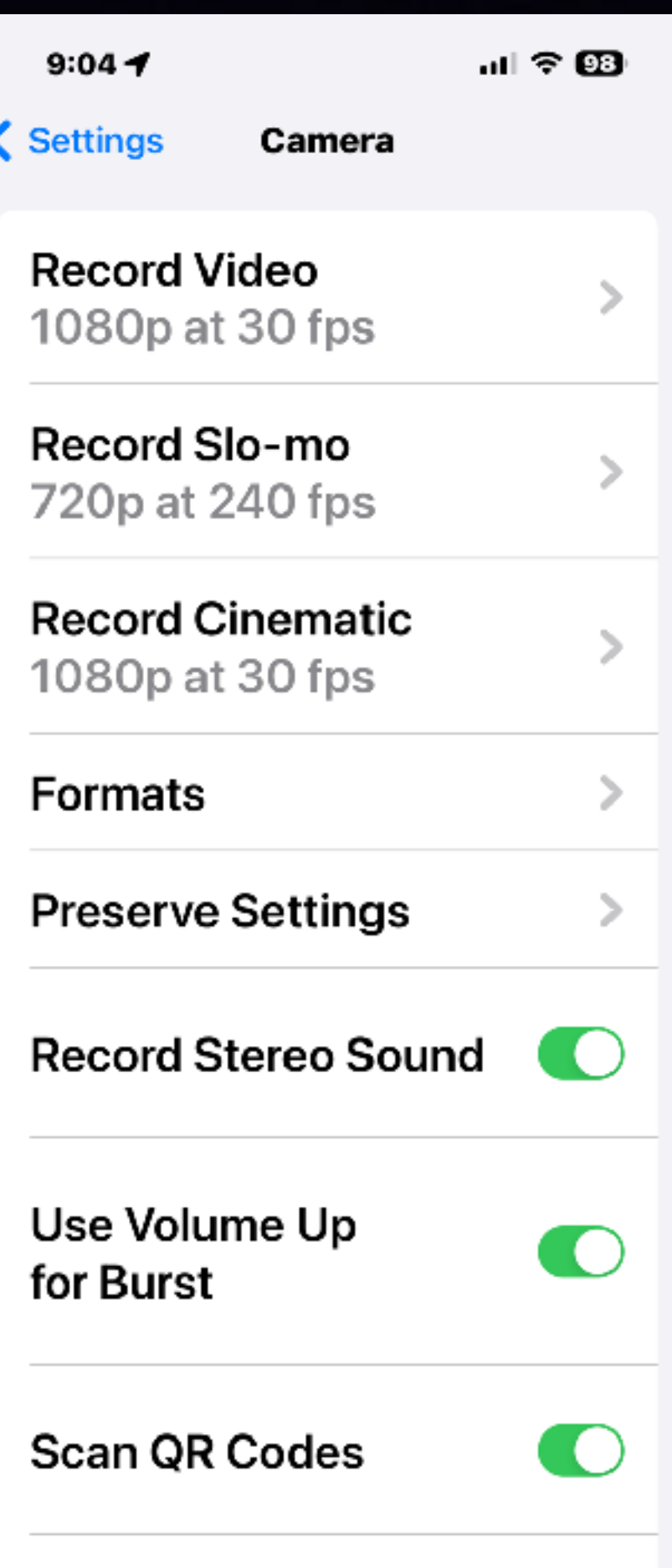

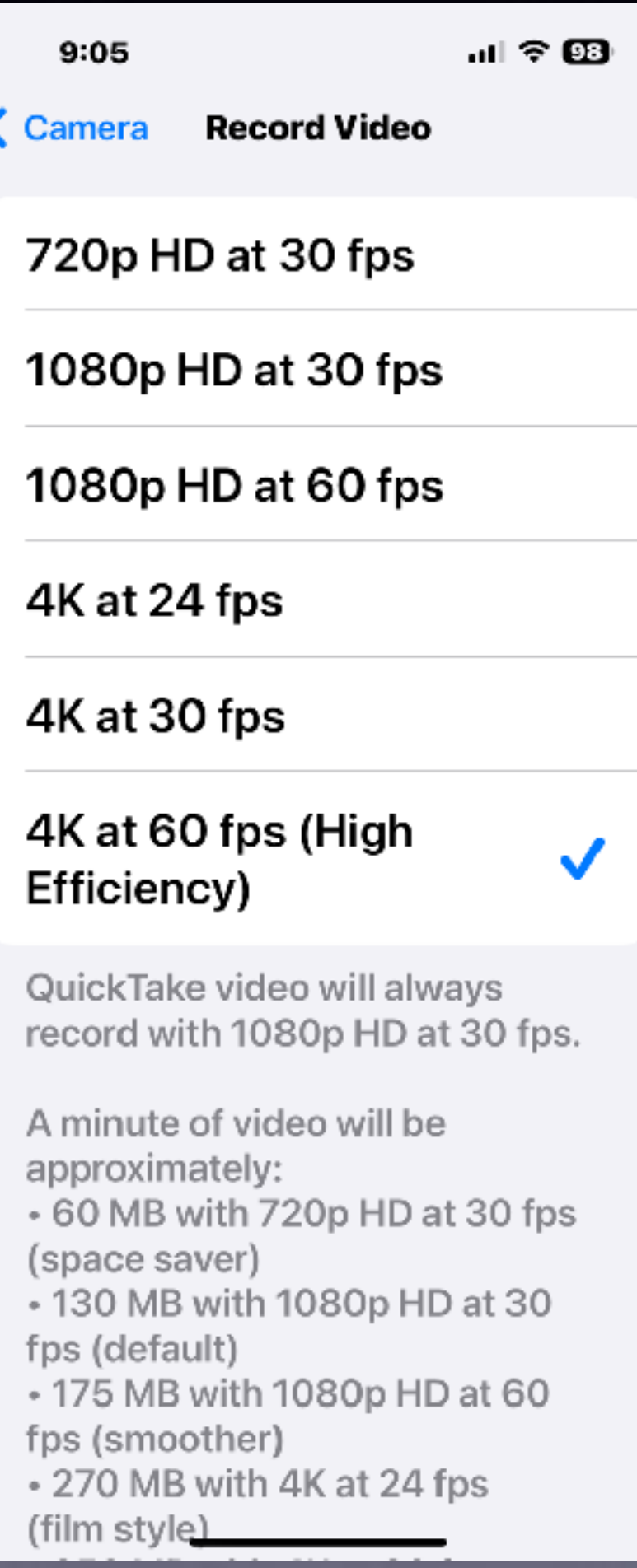

 $\zeta$  Camera

 $9:05$ 

പl **? ®** 

Formats

**CAMERA CAPTURE** 

**High Efficiency** 

#### **Most Compatible**

 $\checkmark$ 

To reduce file size, capture photos and videos in the High Efficiency HEIF/HEVC format. Most Compatible will always use JPEG/H.264. Cinematic video, 4K at 60 fps, 1080p at 240 fps and HDR video require High Efficiency.

#### PHOTO CAPTURE

#### **Photo Mode**

**24 MP** 

Photos on the Main camera at 1x can be saved at 12 or 24 MP. Photos taken with Night mode, macro, flash or Portrait lighting will be saved at 12 MP.

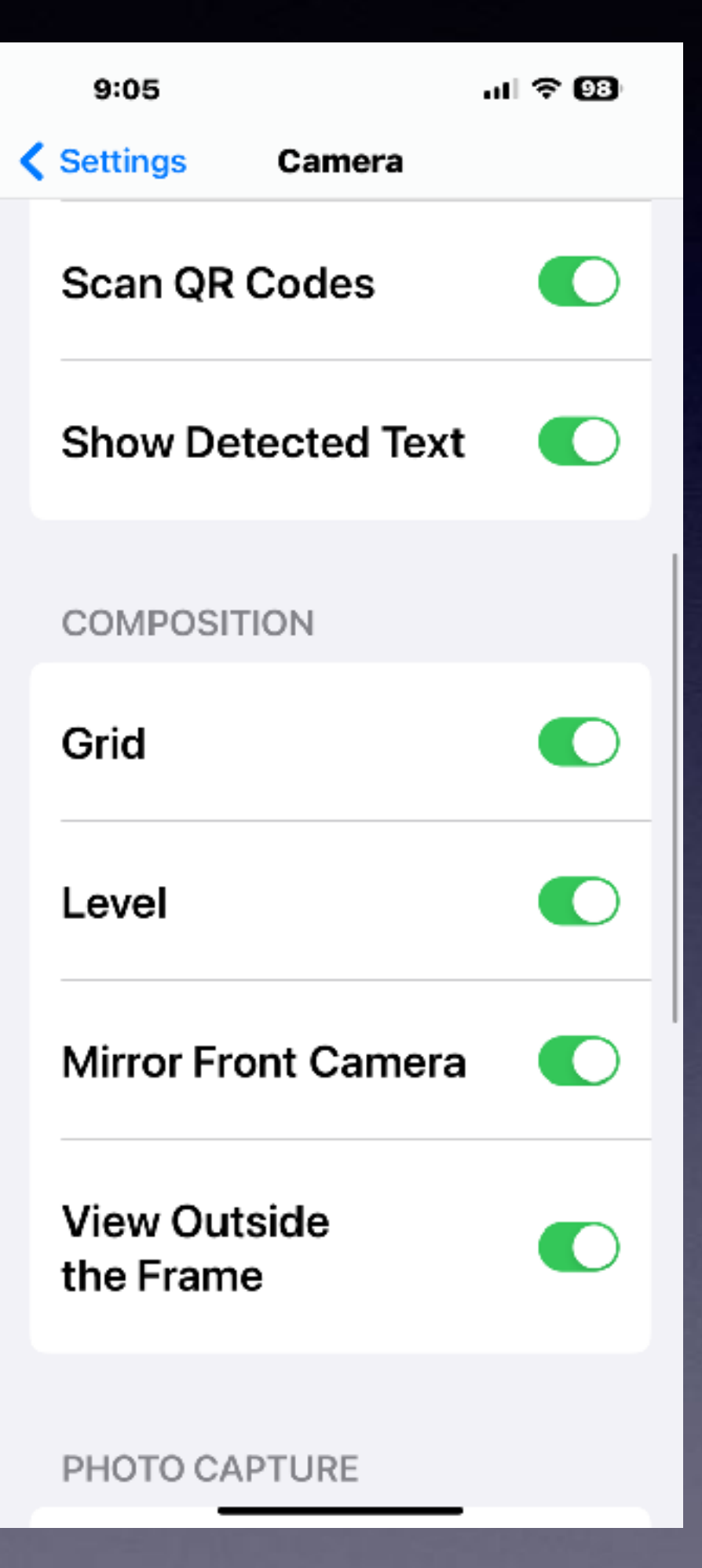

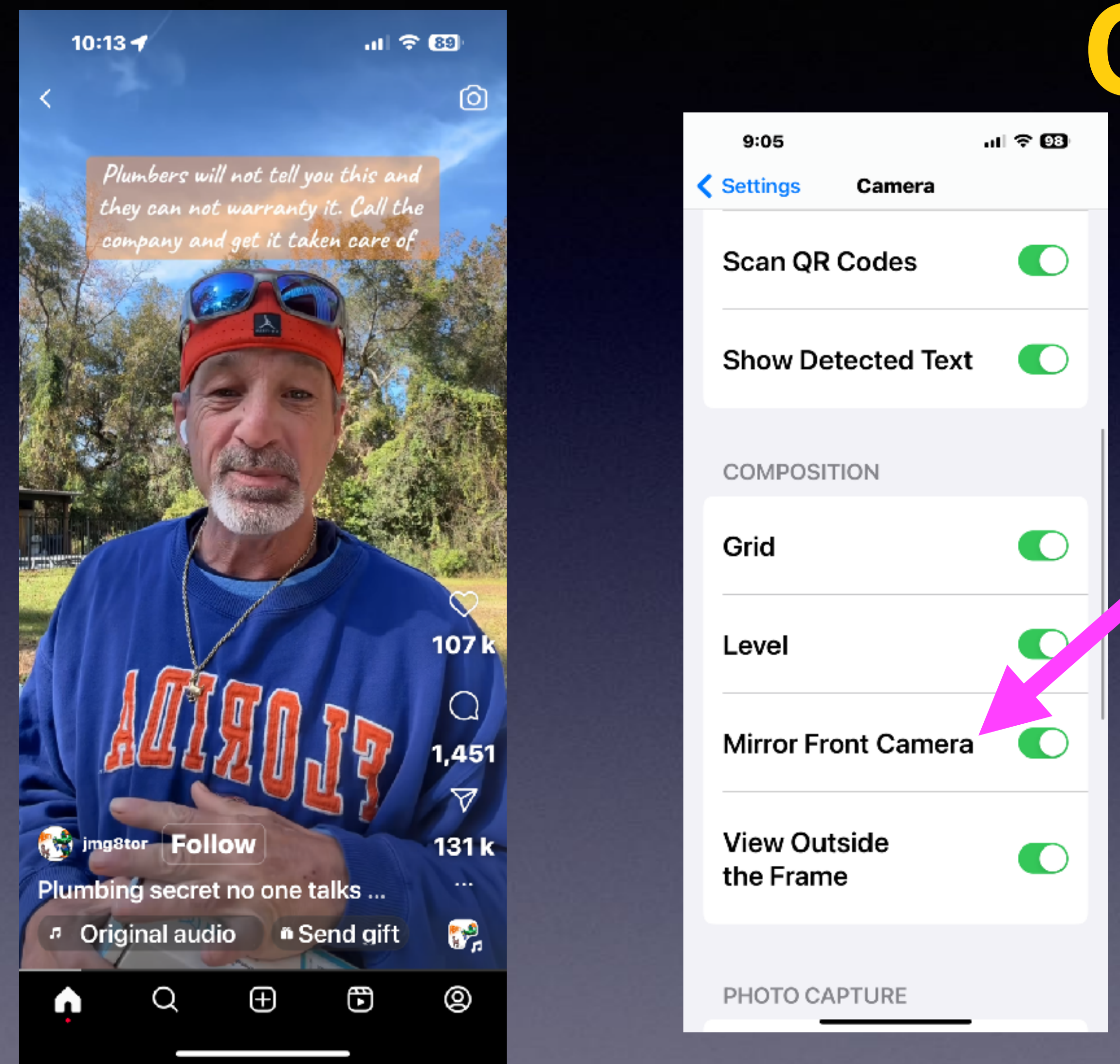

# Reverse Image Corrected!

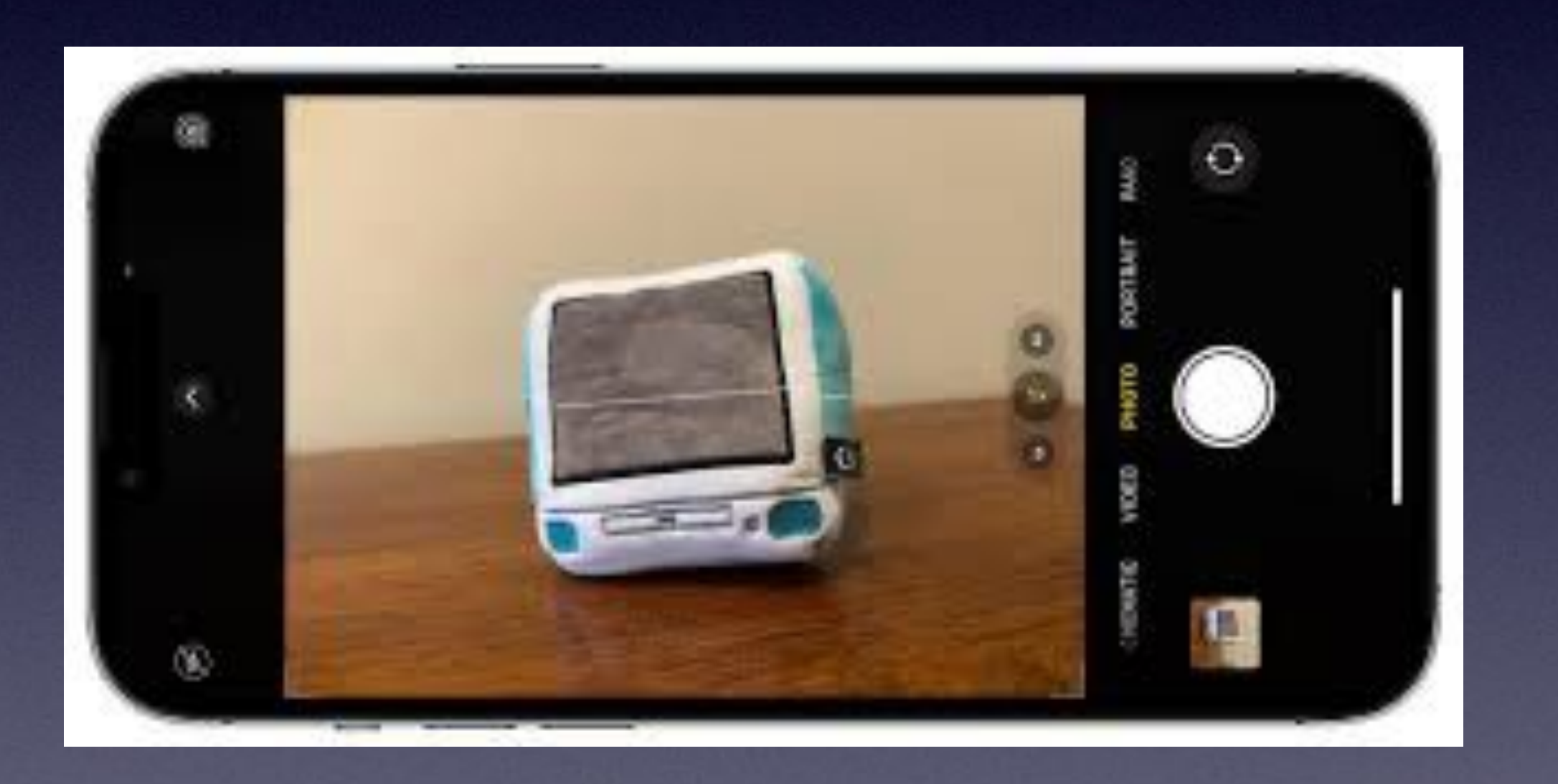

# **Make Sure Your Photos Are Level!**

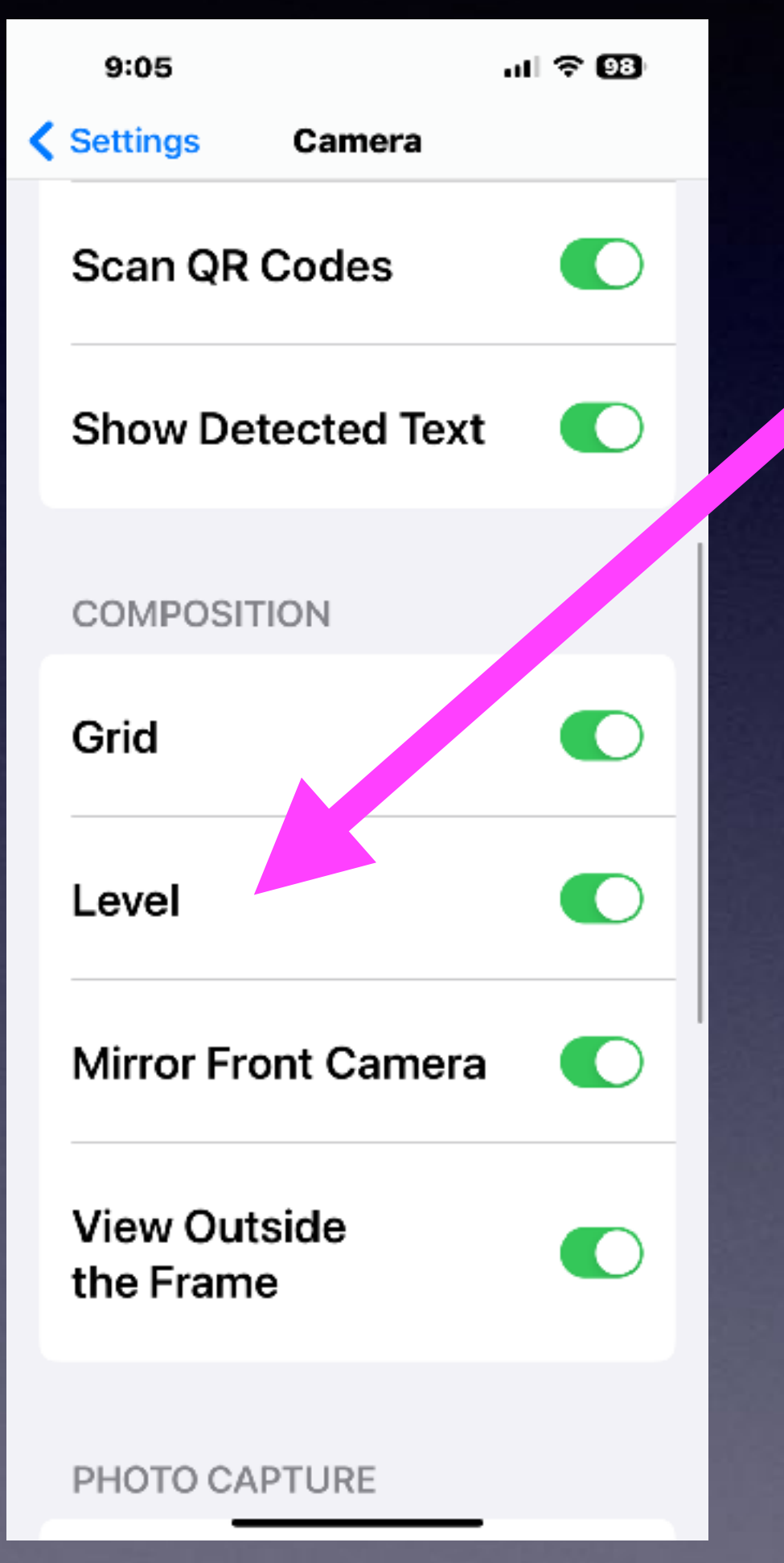

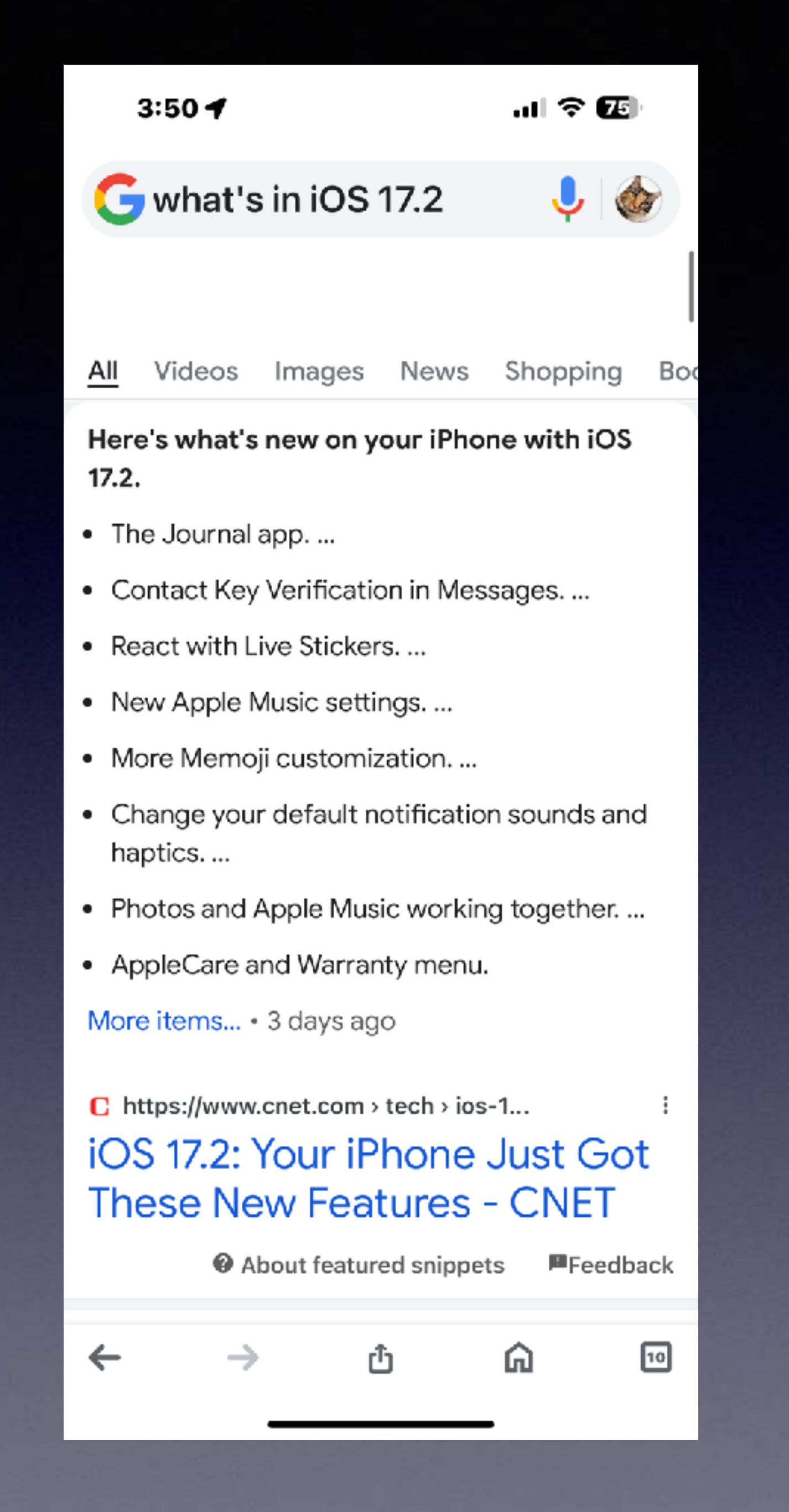

# **What's In iOS 17.2.**

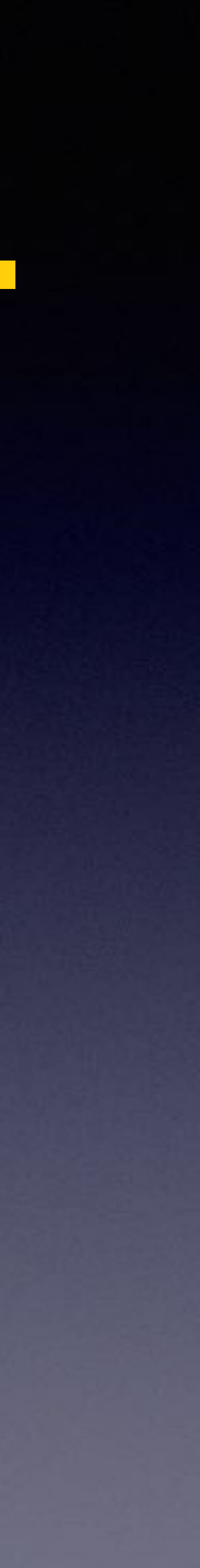

### Your iPhone Can Answer Calls Hands Free!

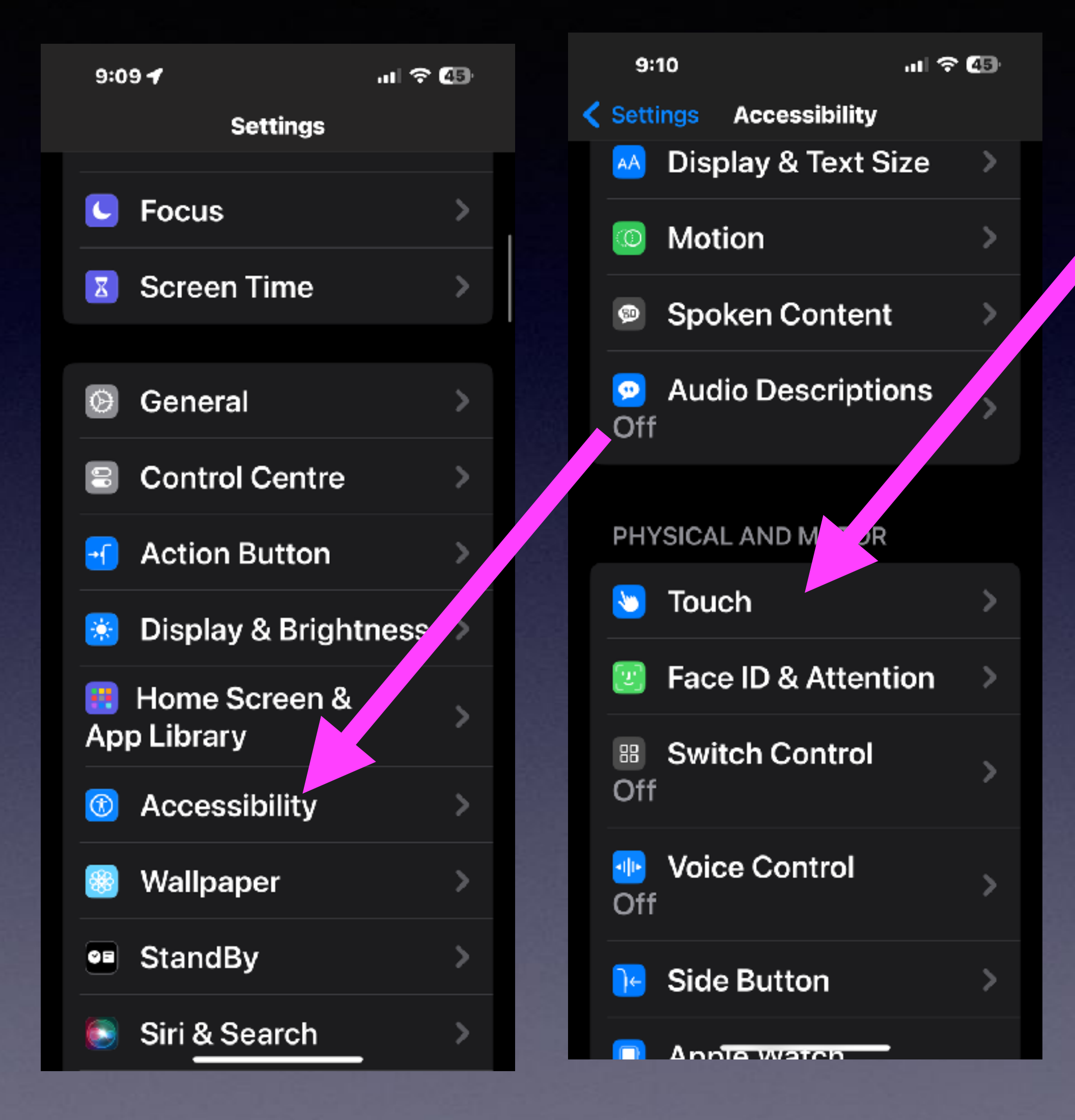

#### $9:10$

副金額

#### $9:10 - 7$

… ? 49

 $\checkmark$ 

← Touch Call Audio Routing

#### Automatic

#### **Bluetooth Headset**

#### Speaker

Call audio routing determines where audio will be heard during a phone call or FaceTime audig

#### **Auto-Answer Calls** Off

earthquake, tsunami and other emergency alerts.

vibration on your iPhone will be

disabled, including those for

#### **Prevent Lock to End Call**

< Accessibility Touch

Prevent the side buty 4 from ending the current

#### **Call Audio Routing**

Automatic

Call audio routing determines where audio will be heard during a phone call or FaceTime audio.

#### **Back Tap** Off

Double- or triple-tap the back of your iPhone to perform actions quickly.

# **Back Tap On The Apple Logo!**

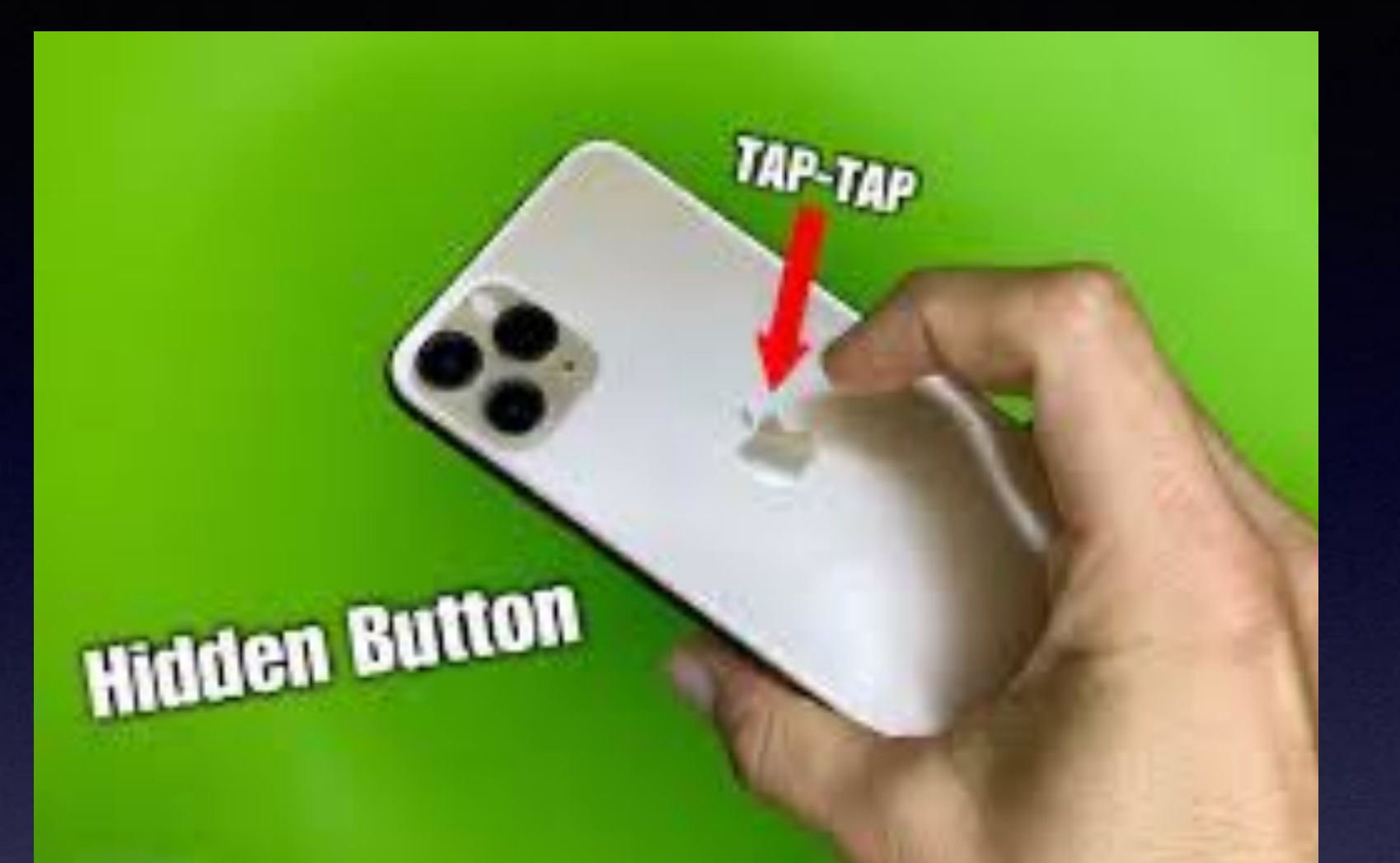

#### $9:177$

Off

Doug or triple-tap the back of your iPhone to perform actions quickly.

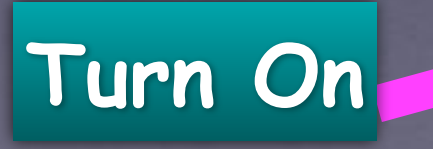

.ா! ∻ 52

 $\bigcirc$ 

 $9:187$ 

 $\mathbf{u}$   $\mathbf{v}$   $\mathbf{v}$ 

< Accessibility Touch disabled, including those for earthquake, tsunami and other emergency alerts.

#### Prevent Lock to **End Call**

Prevent the side button from ending the current call.

#### **Call Audio Routing** Automatic

Call audio routing determines where audio will be heard during a phone call or FaceTime audio.

**Back Tap** 

#### $\langle$  Touch

Double Tap Go to Citibank.com

**Back Tap** 

**Triple Tap** Go to Amazon

# The "Maps" App Will Updatel

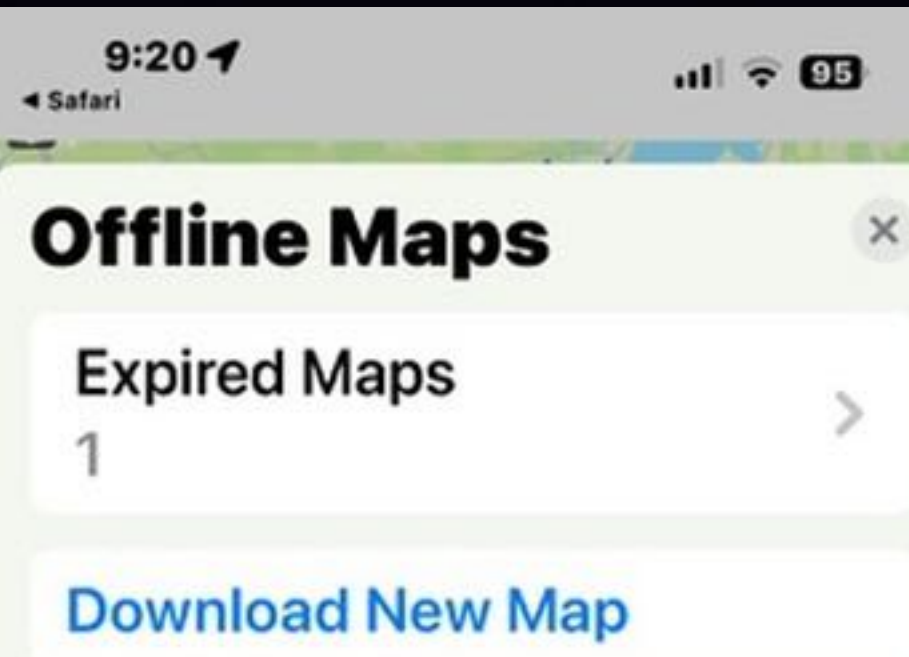

**Suggested Maps** 

**Abilene** 152.5 MB · Based on your home

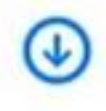

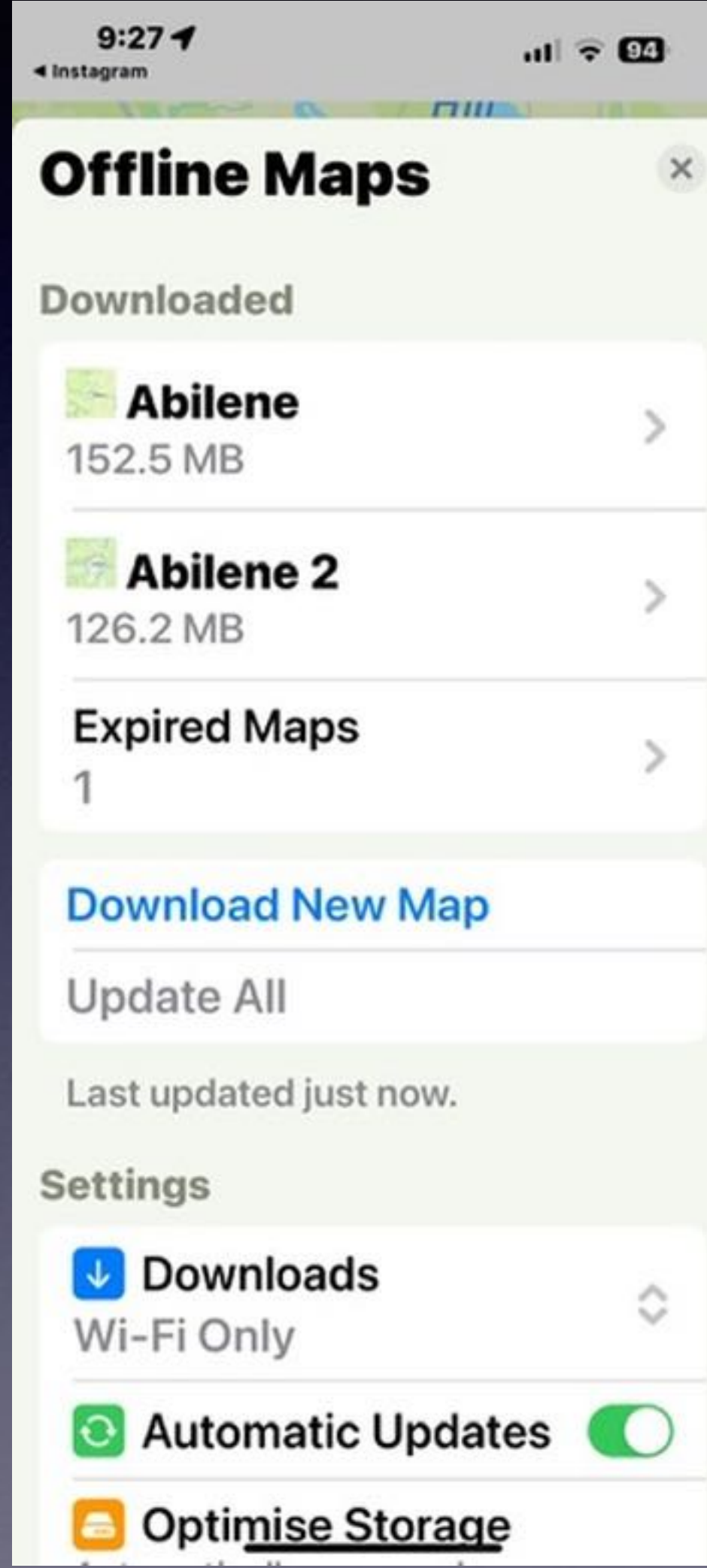

### **Make Yourself Findable! Share My Location!**

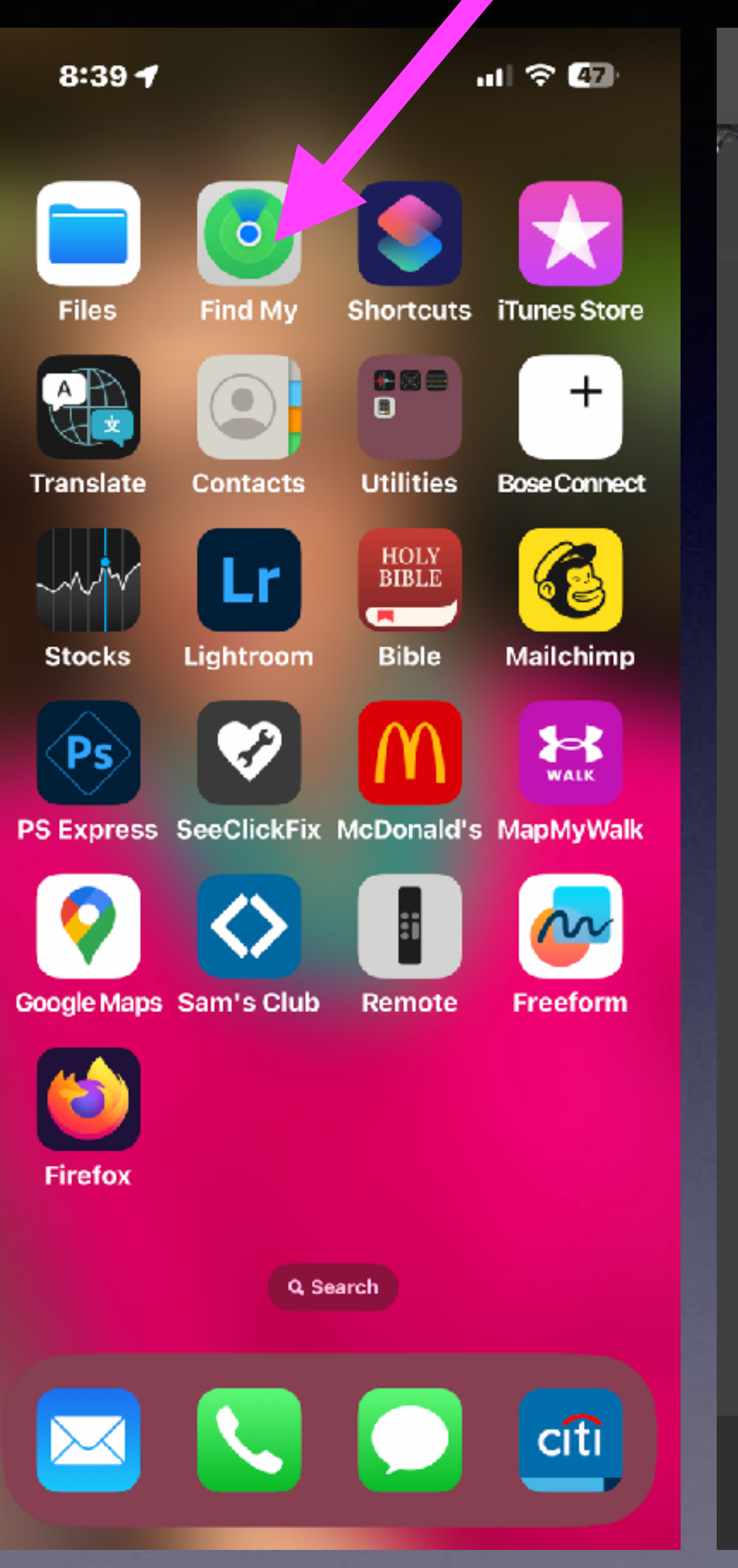

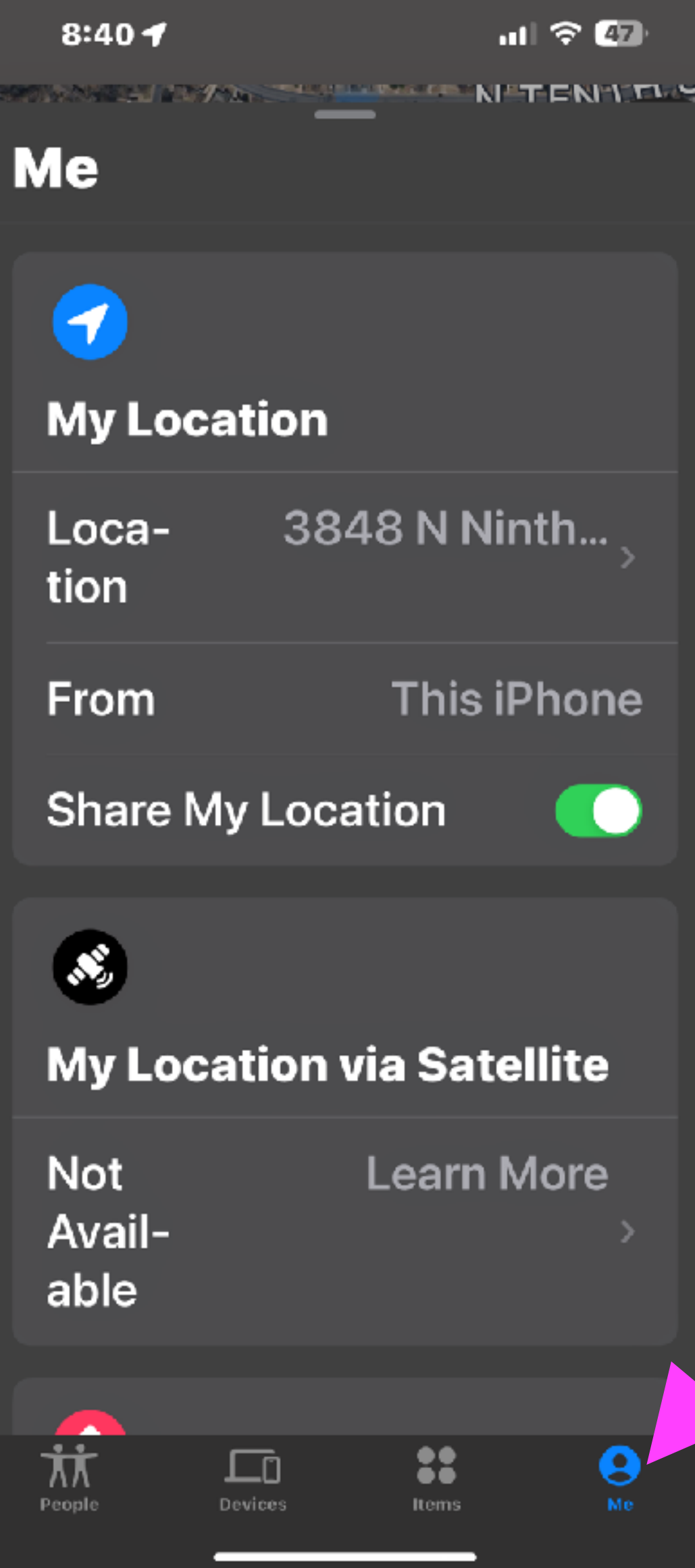

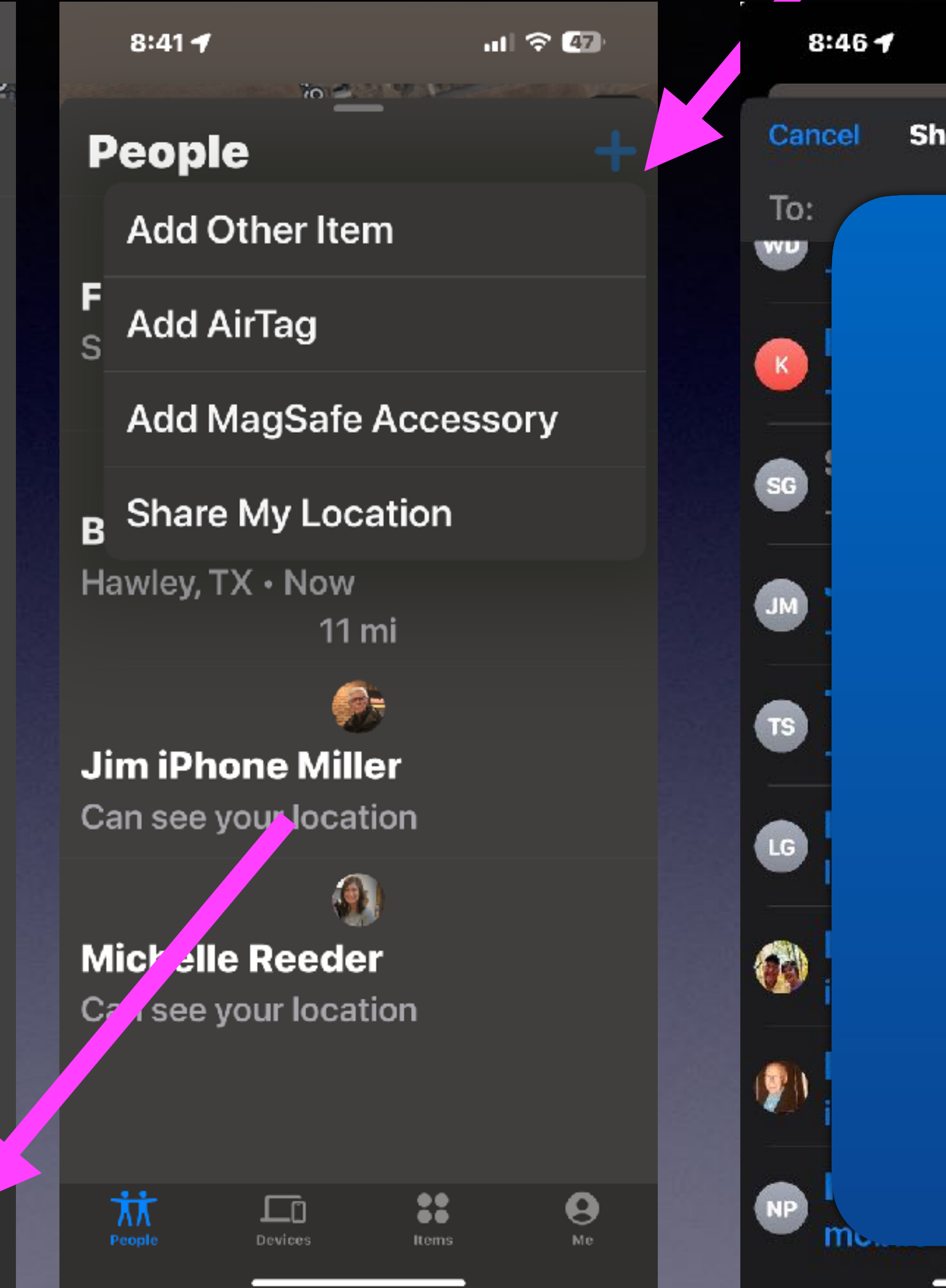

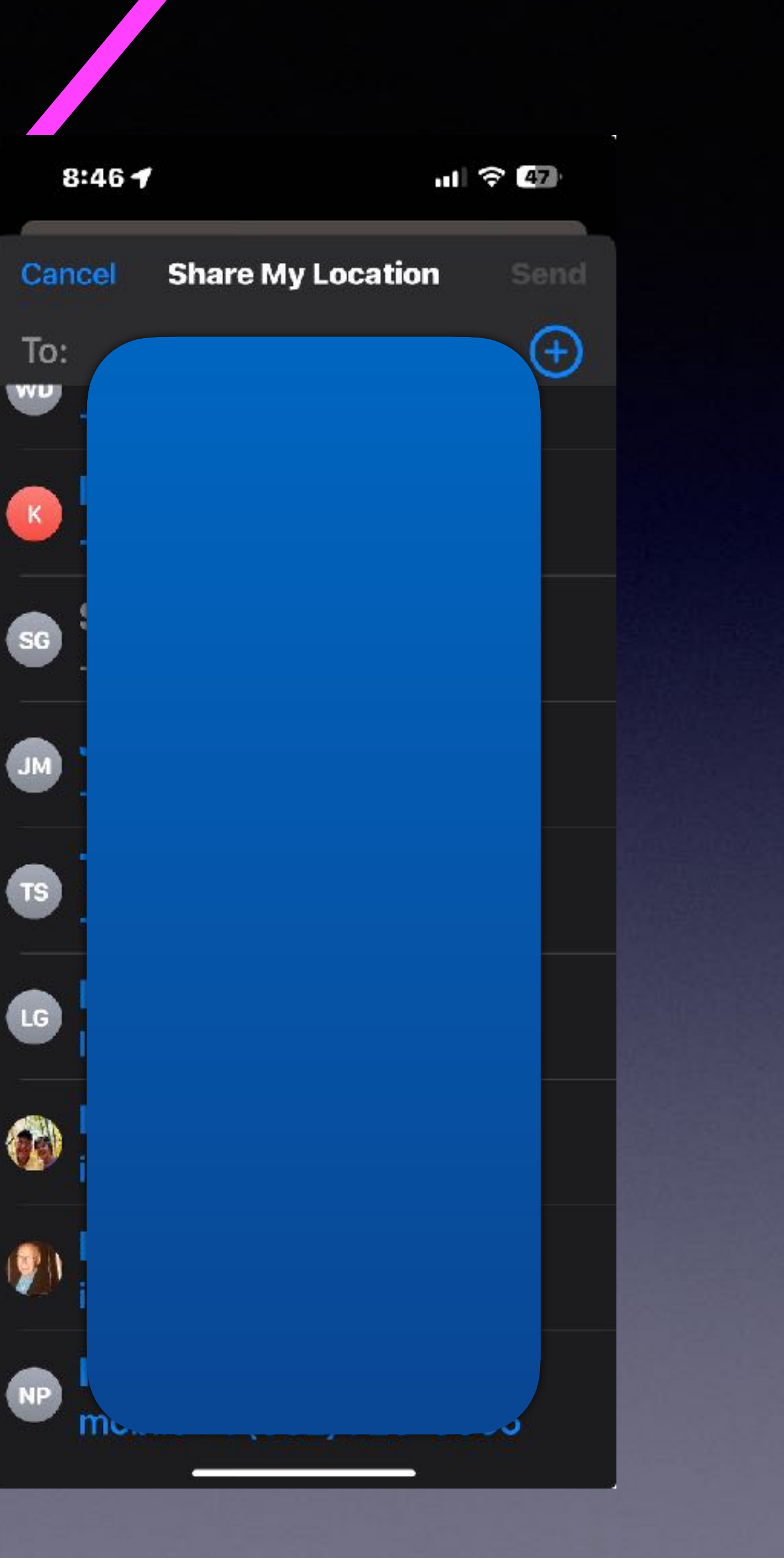

### **Edit Or Unsend A Text Message!**

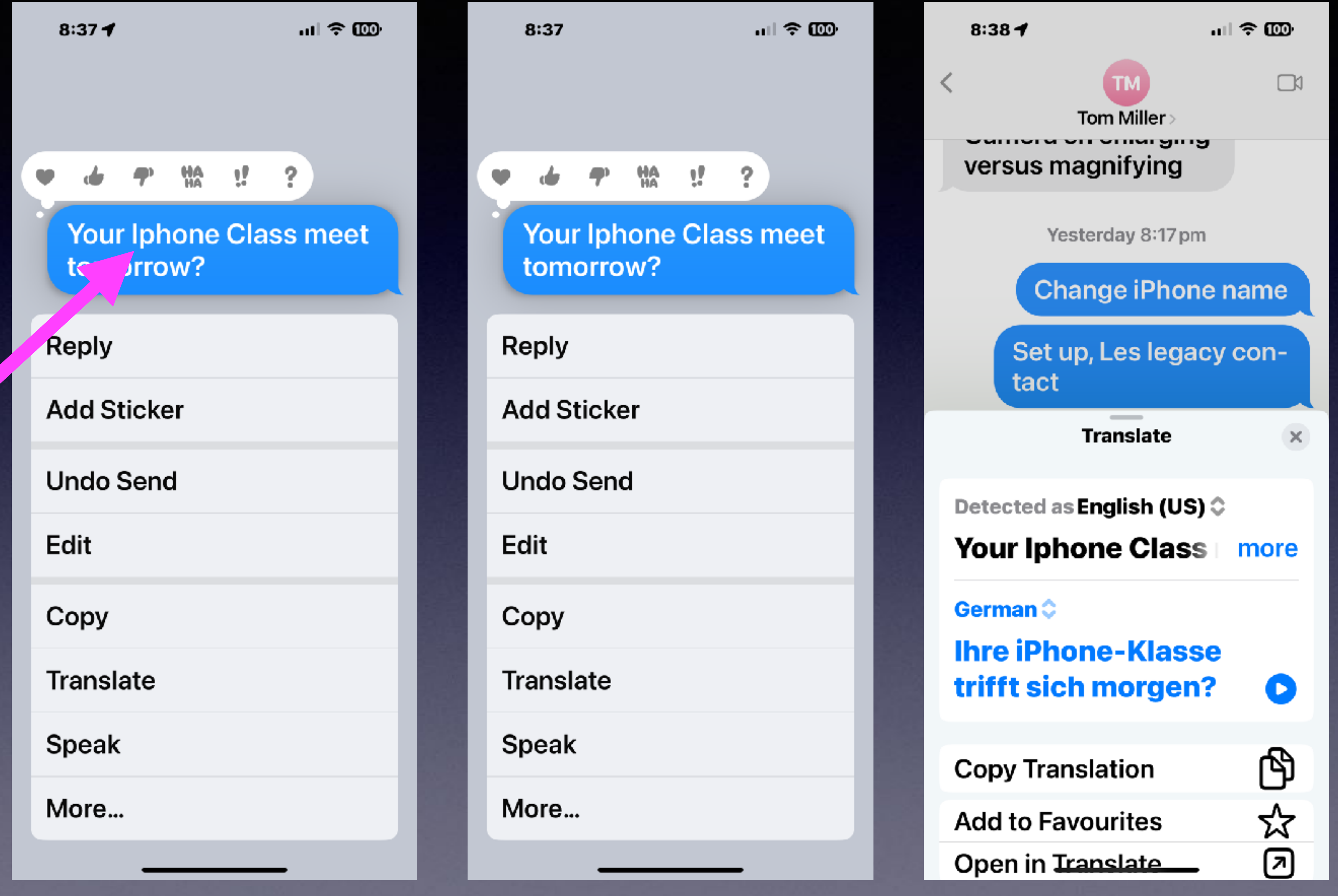

Edit spelling!

# Change iPhone (iPad) Name!

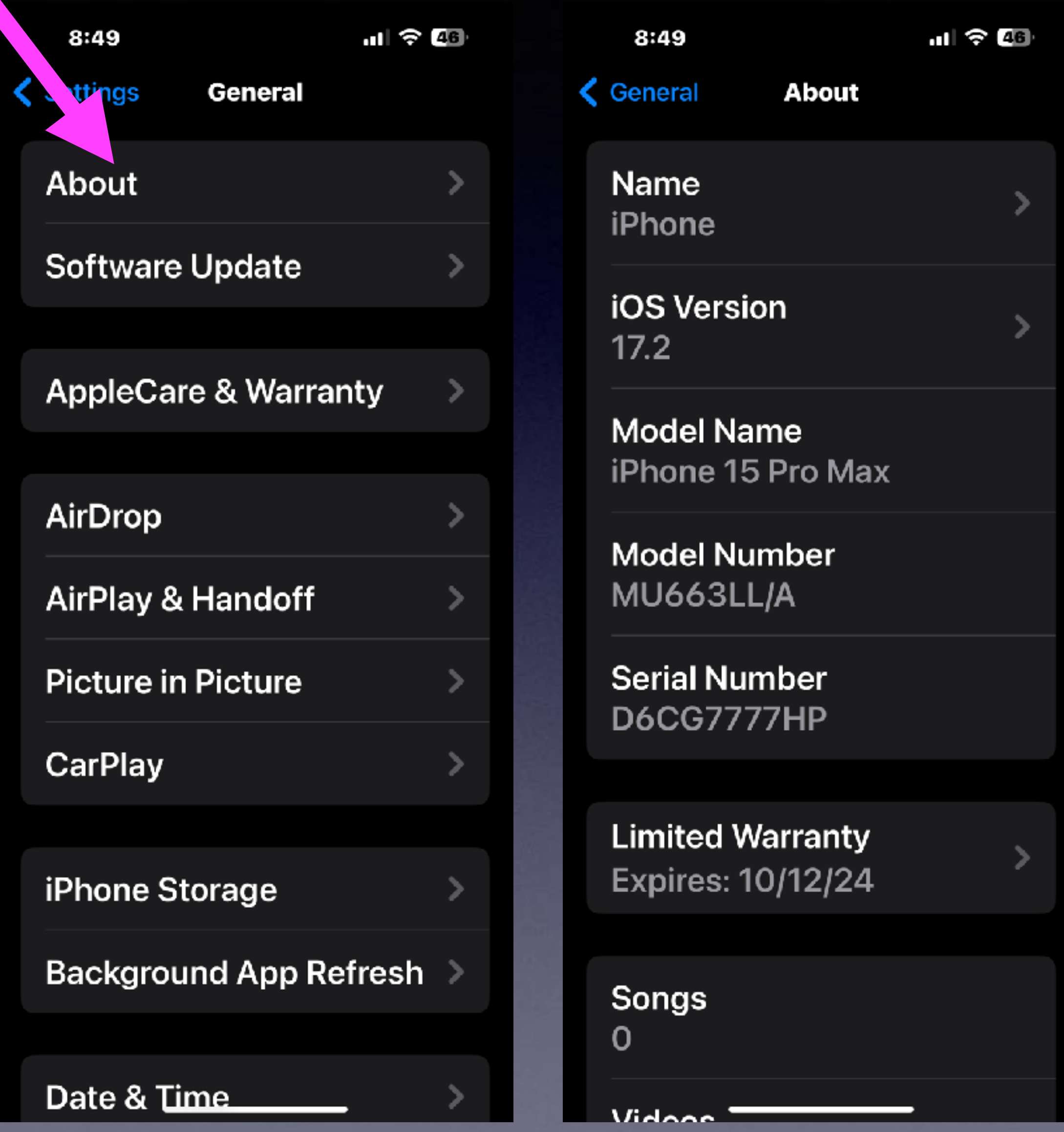

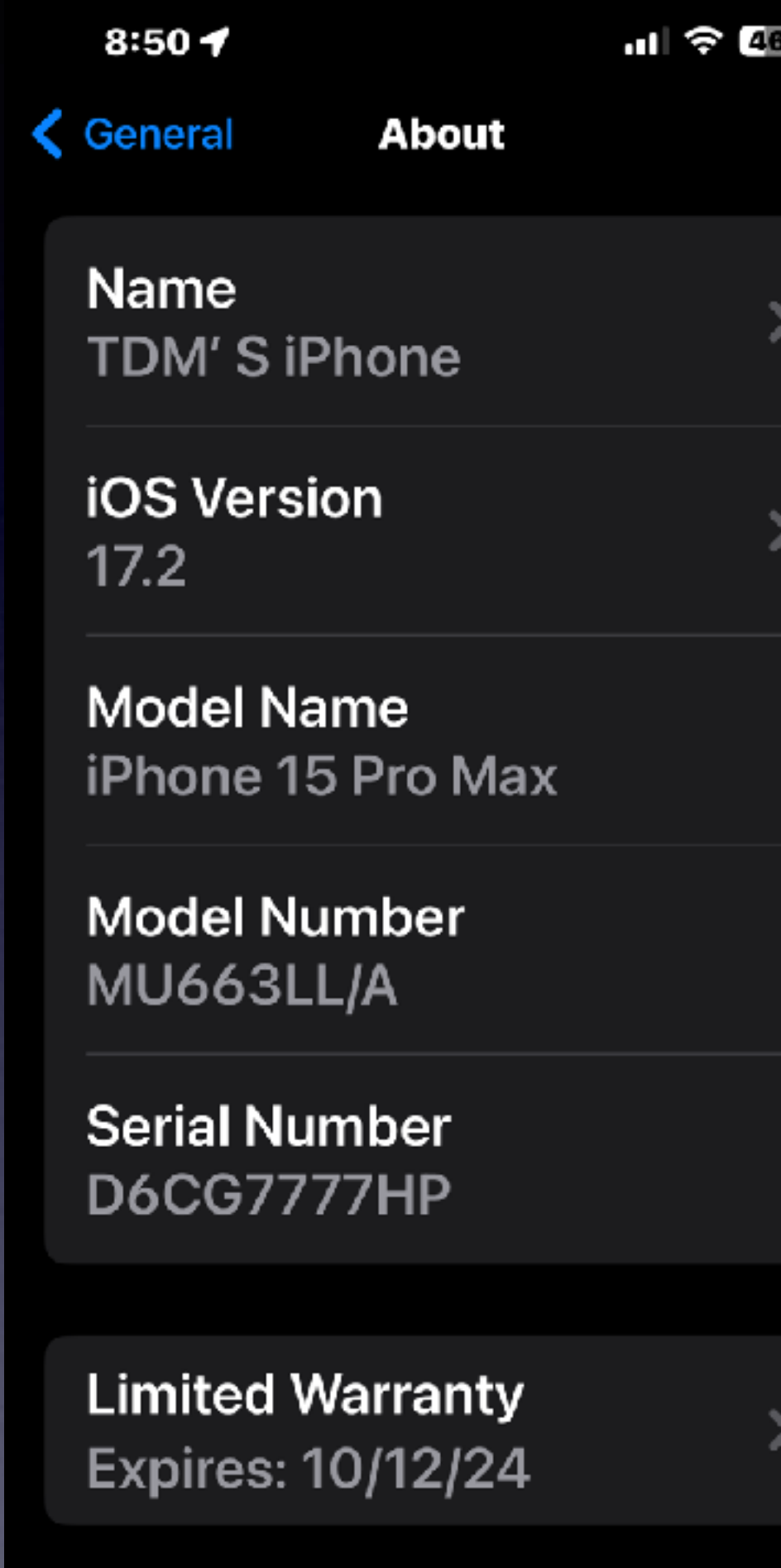

**Songs**  $\mathbf 0$ 

<u>Vidooo</u>

23

### **Should Someone Know My Apple ID,**

### **My Apple ID Password,**

**&**

### **My iPhone Passcode?**

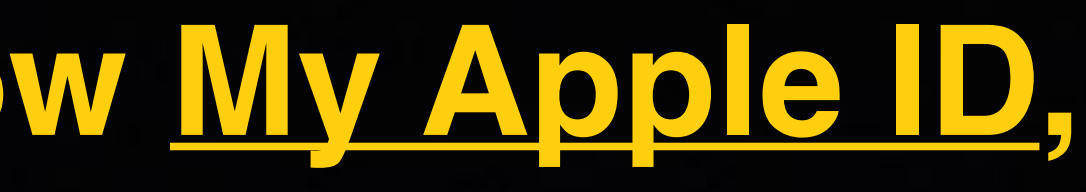

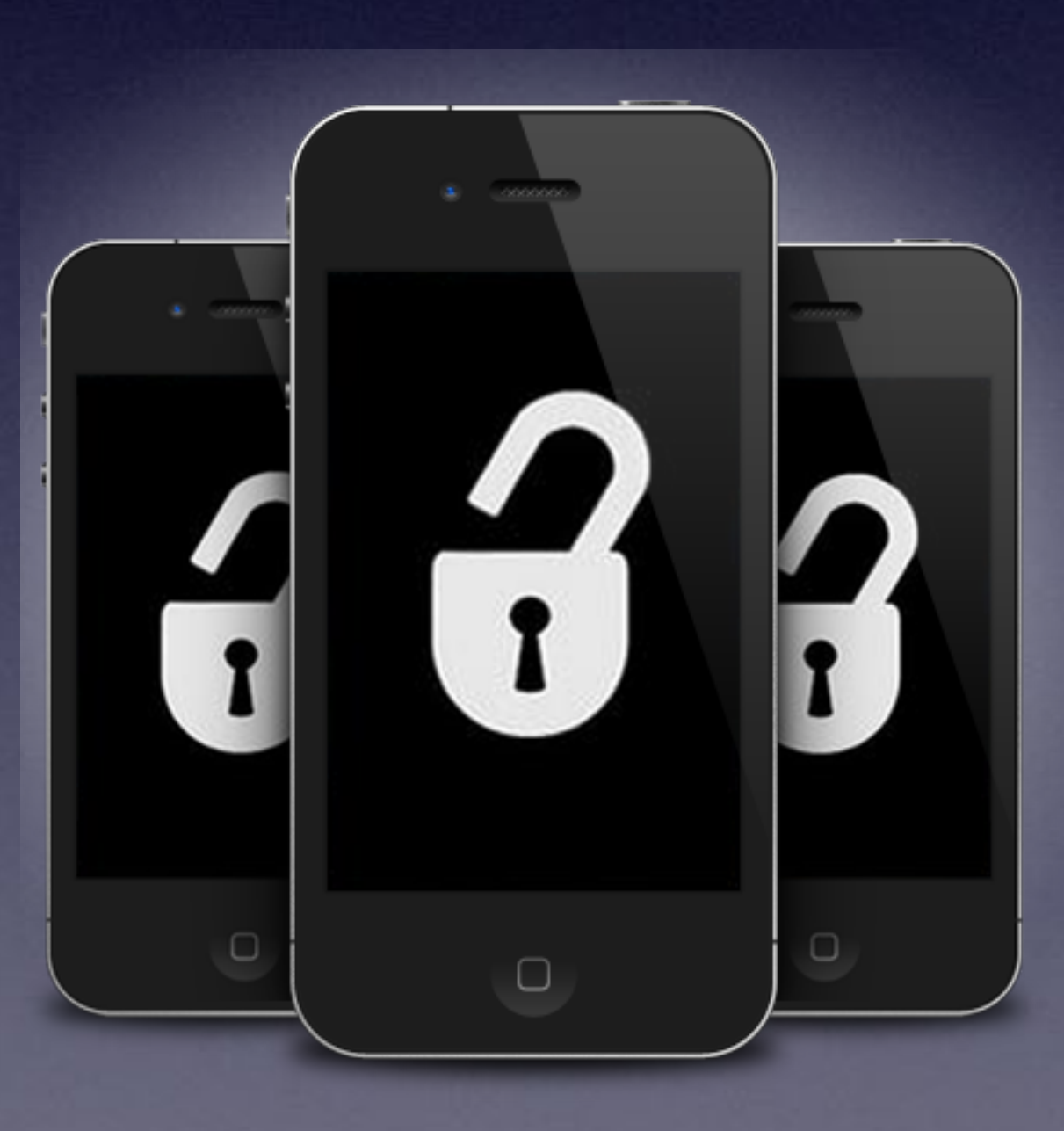

### **Apple Provides A Method Whereby You Can Restore Your iPhone To Its Factory Default settings.**

**You will lose all your data!**

**Apple will help but probably not the way you would like!** 

> **If you can't remember or lose your passcodes or passwords!**

### How To Factory Reset Your iPhone!

#### How to factory reset your iPhone, iPad, or iPod touch

Learn how to securely erase information from your iPhone, iPad, or iPod touch and restore your device to factory settings.

> If you also need to securely erase your Apple Watch, you can use these steps to unpair your devices.

#### Back up your device

Make sure to back up your device so that you can restore your data later.

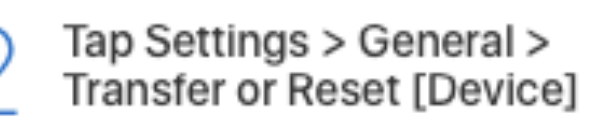

Tap Erase All Content and Settings.

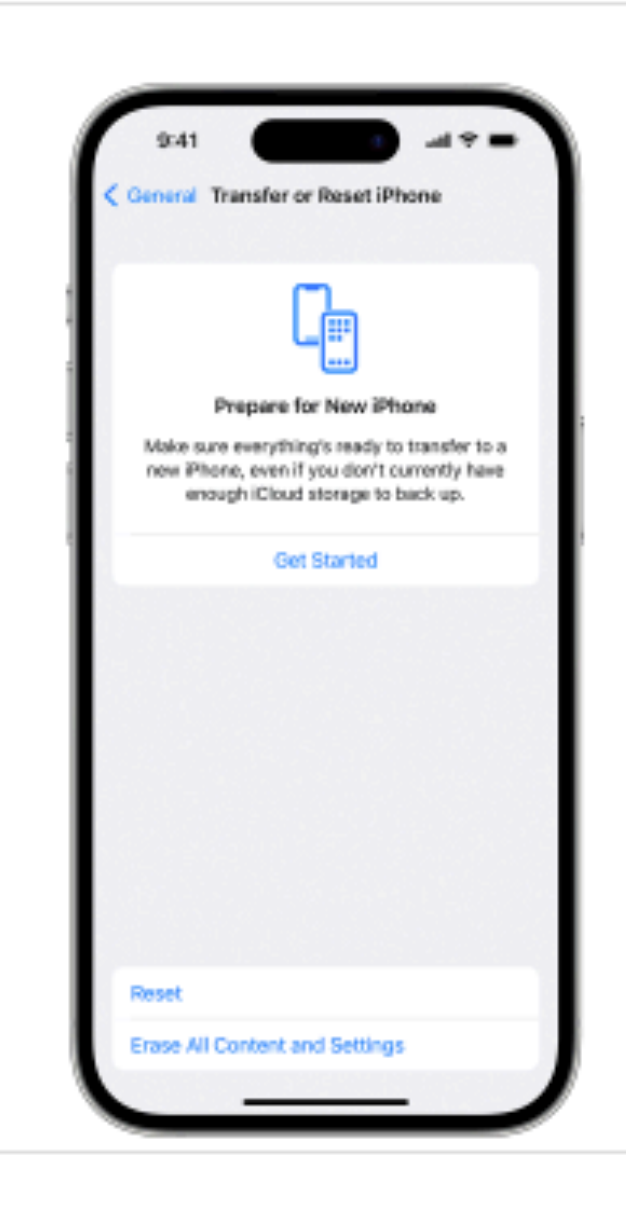

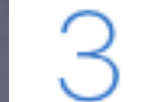

If asked, enter your passcode or Apple ID password

Forgot your passcode or Apple ID password?

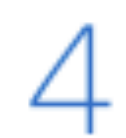

#### Confirm that you want to erase your device

If you have an eSIM, you can choose to erase your eSIM or keep it. If you erase your eSIM, you need to contact your carrier to reactivate your cellular plan.

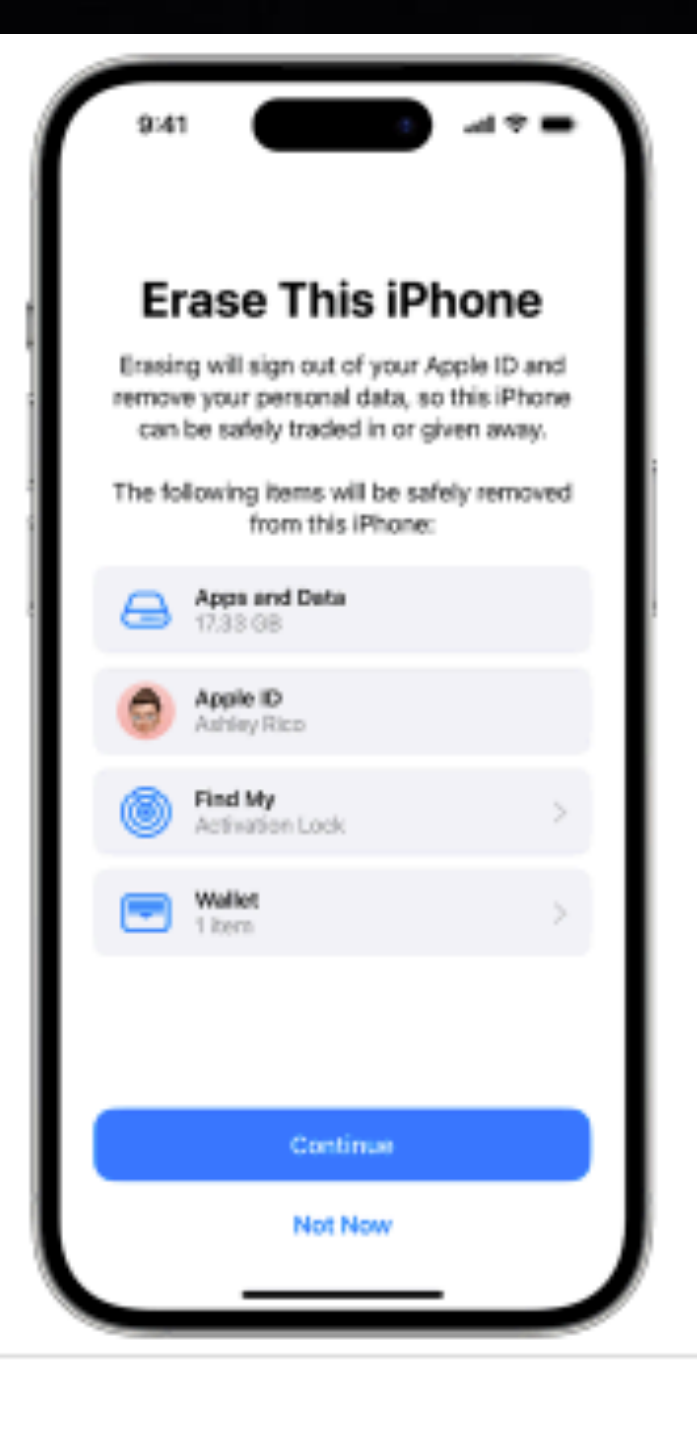

#### Wait for your device to erase

It might take a few minutes to completely erase your data.

#### If you can't erase your iPhone, iPad, or iPod touch

- . Learn what to do if you don't remember your passcode for your iPhone, iPad, or iPod touch, or your device is disabled.
- \* If you forget your Screen Time passcode, you can reset it. Restoring your device using a backup won't remove the Screen Time passcode.

If you still need help, contact Apple Support.

# **Will Apple Help Me…I have lost my password(s)!**

# **They absolutely will not.**

#### **Apple's prime directive…consider everything as theft!**

**[iforgot.apple.com](http://iforgot.apple.com)**

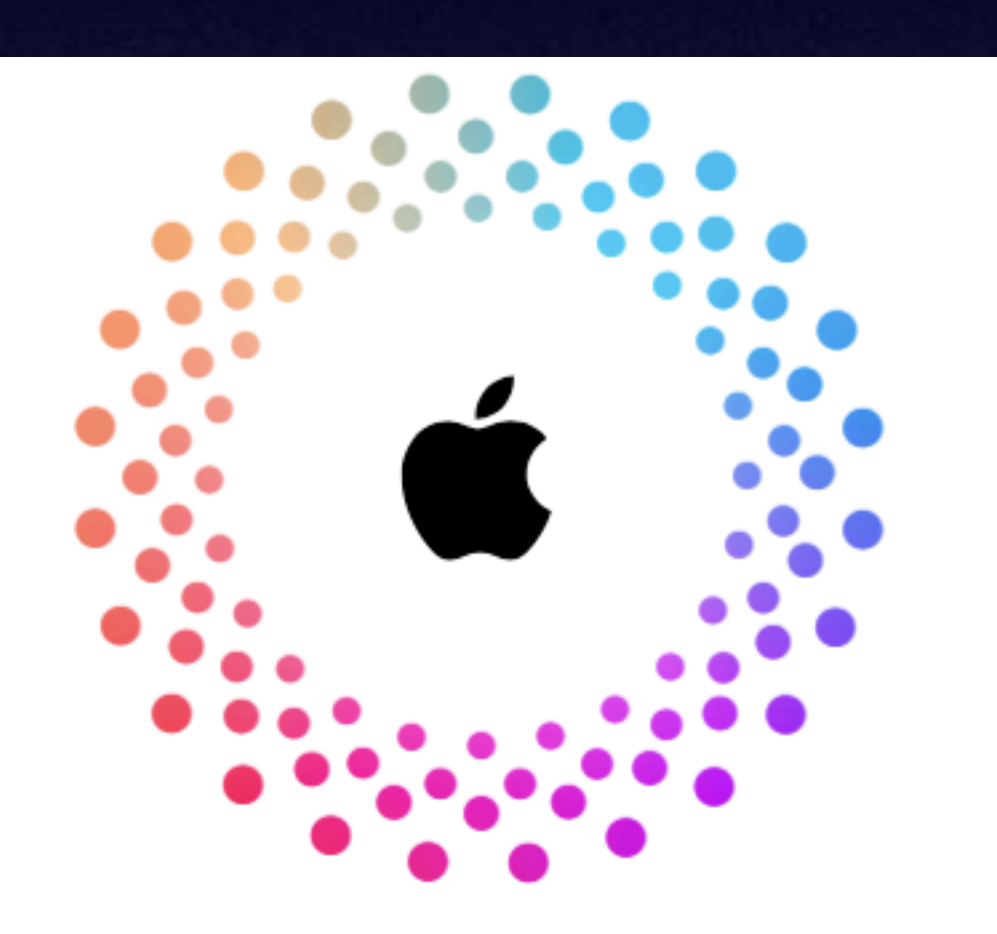

#### **Forgot Password?**

Verify your account information to reset your password.

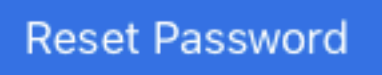

### You Have A Locked iPhone (iPad)!

### If something happens to you...your data will die with you!

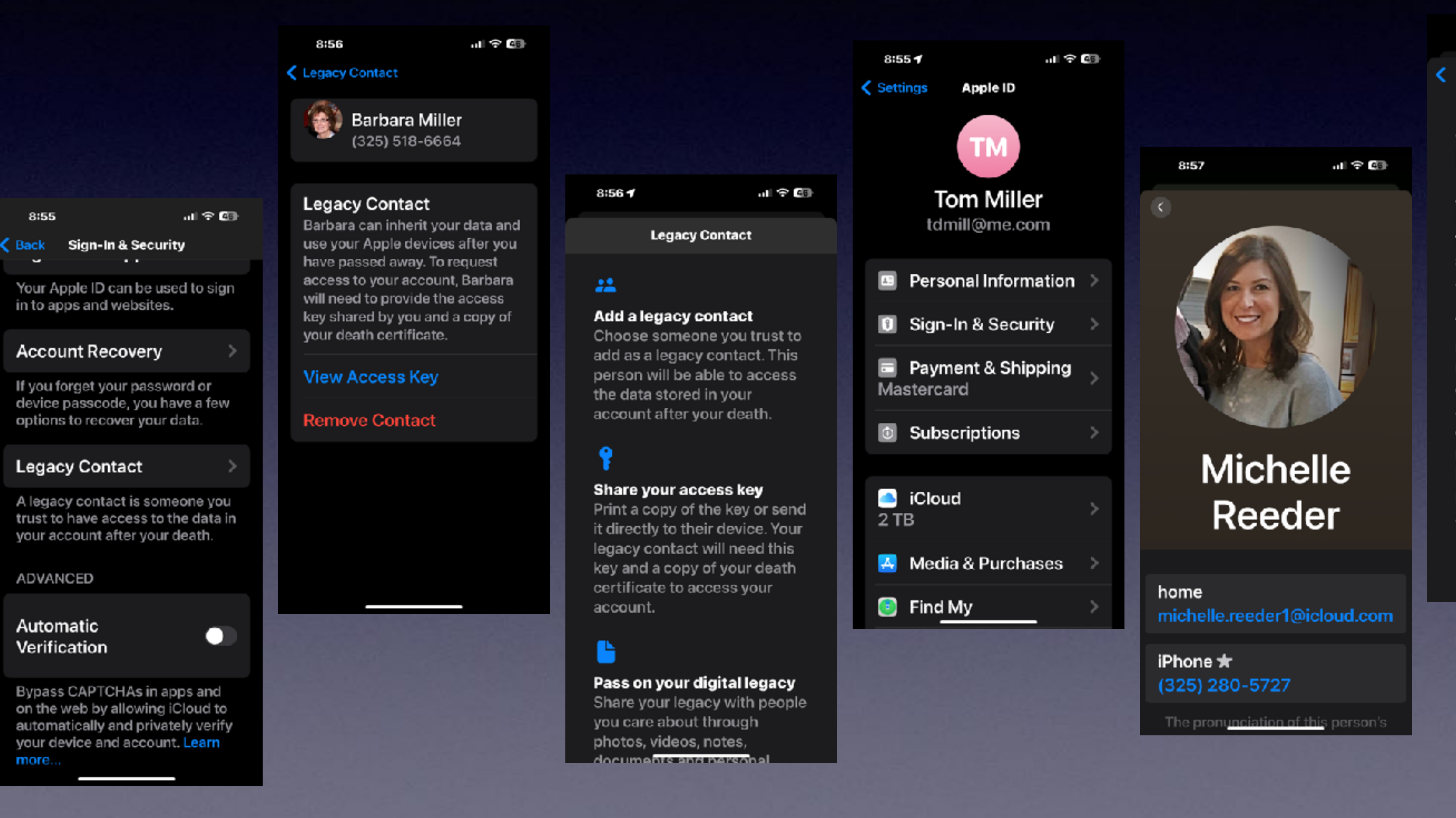

#### $8:577$

all 오 99

#### **Access to Your Digital Legacy**

As your legacy contact, Michelle will be able to access the data stored in your account after your death.

The data in your account may include photos, messages, notes, files, contacts, calendar events, apps you've downloaded, device backups and more. Michelle won't be able to access your iCloud Keychain or any licensed media.

#### Learn more...

#### $8:57$ ● Settings  $\triangle$  support.apple.com removed for your account.

#### On your iPhone, iPad or iPod touch

- 1. Go to Settings, then tap your name.
- 2. Tap Sign-In & Security, then tap Legacy Contact.

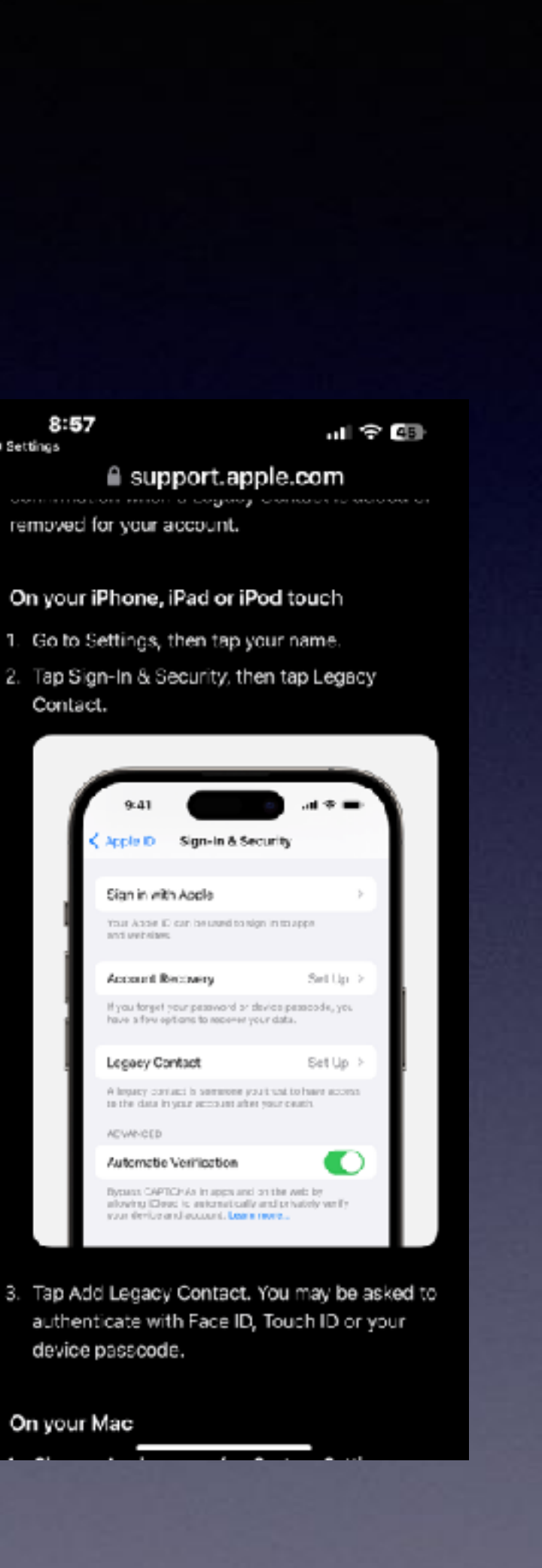

device passcode.

On your Mac

# **Add A Legacy Contact!**

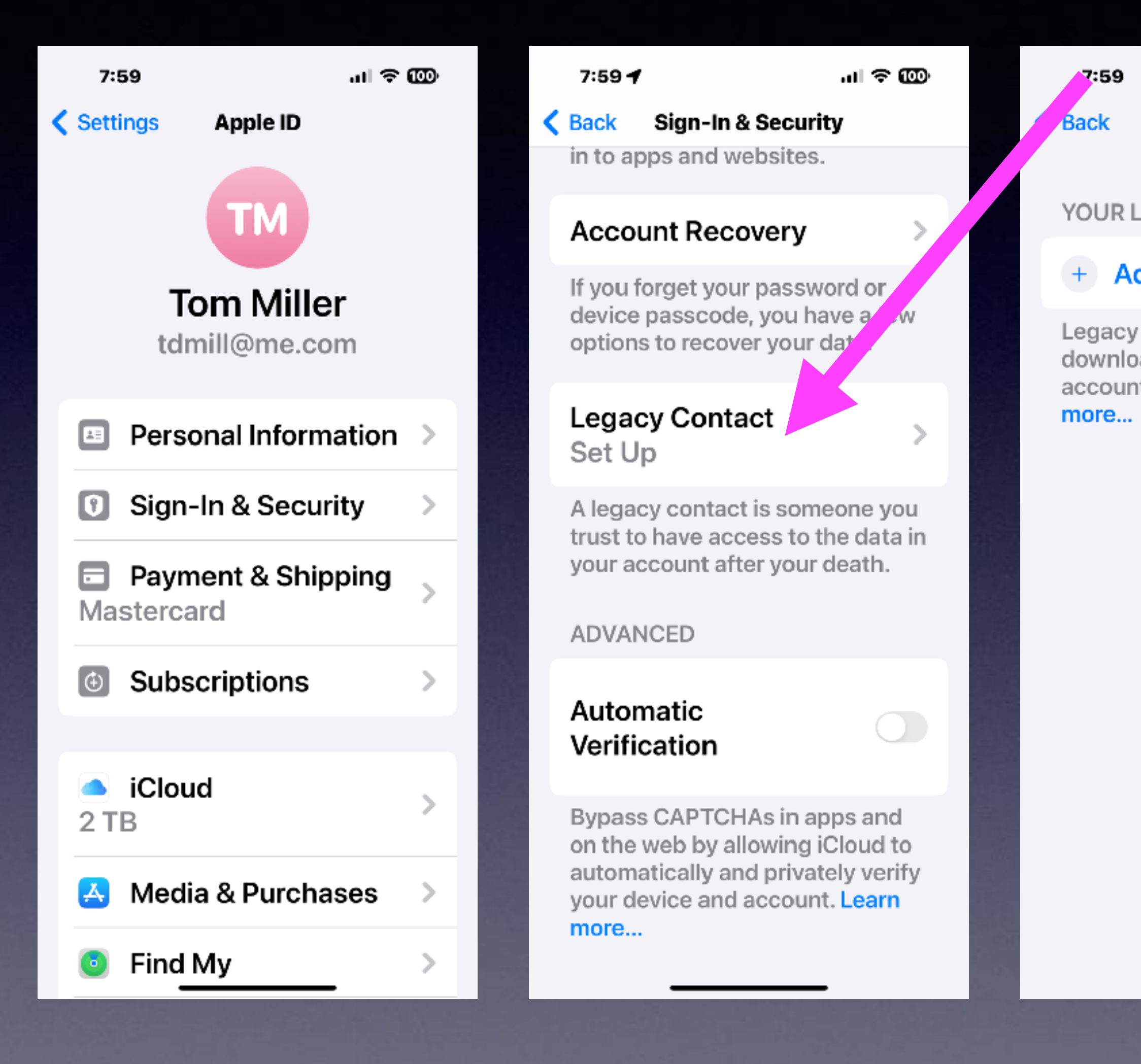

 $m \approx 1$ 

**Legacy Contact** 

YOUR LEGACY CONTACT

#### + Add Legacy Contact

Legacy contacts can access and download the data stored in your account after your death. Learn

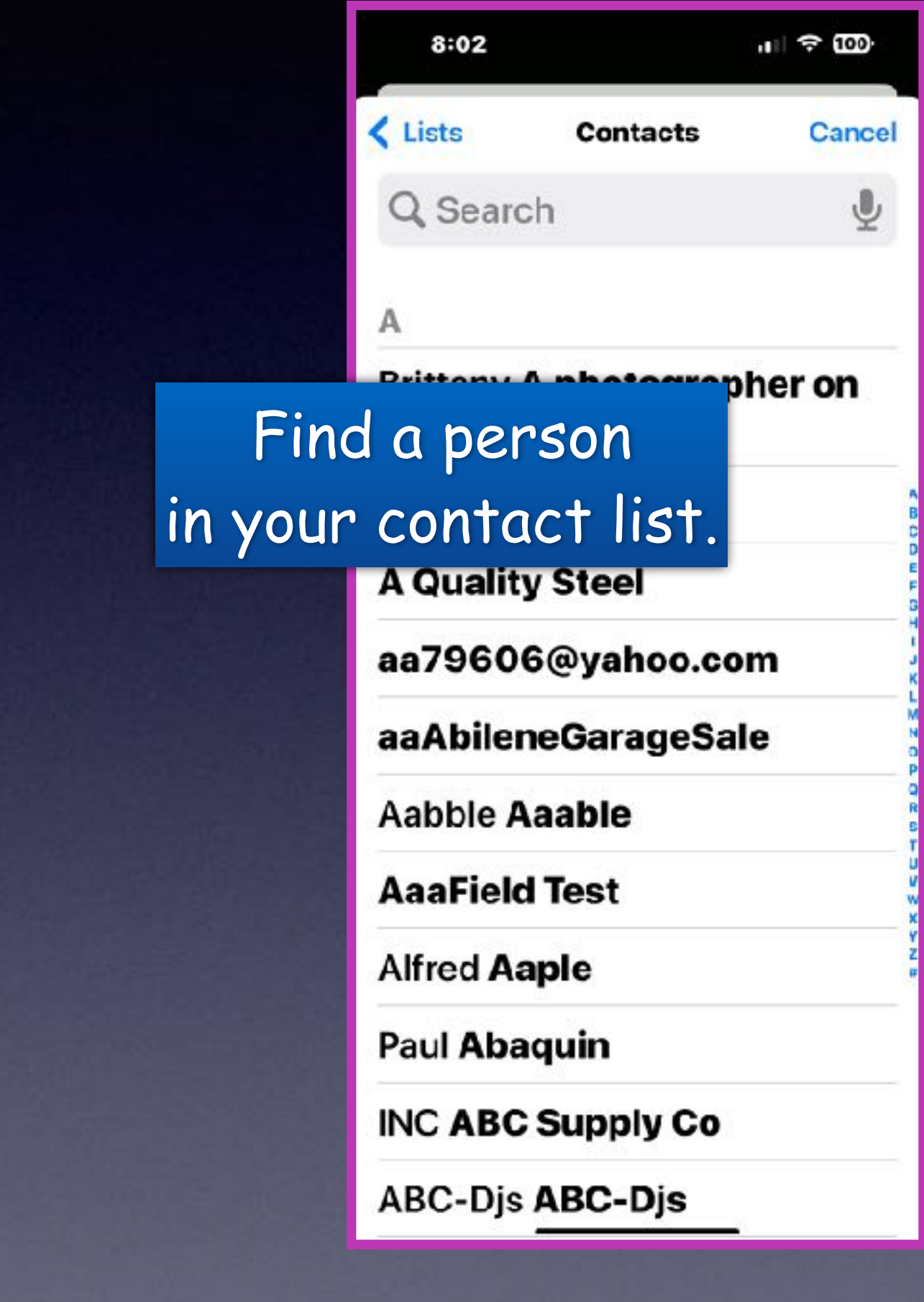

# Help Someone Recover Their Account!

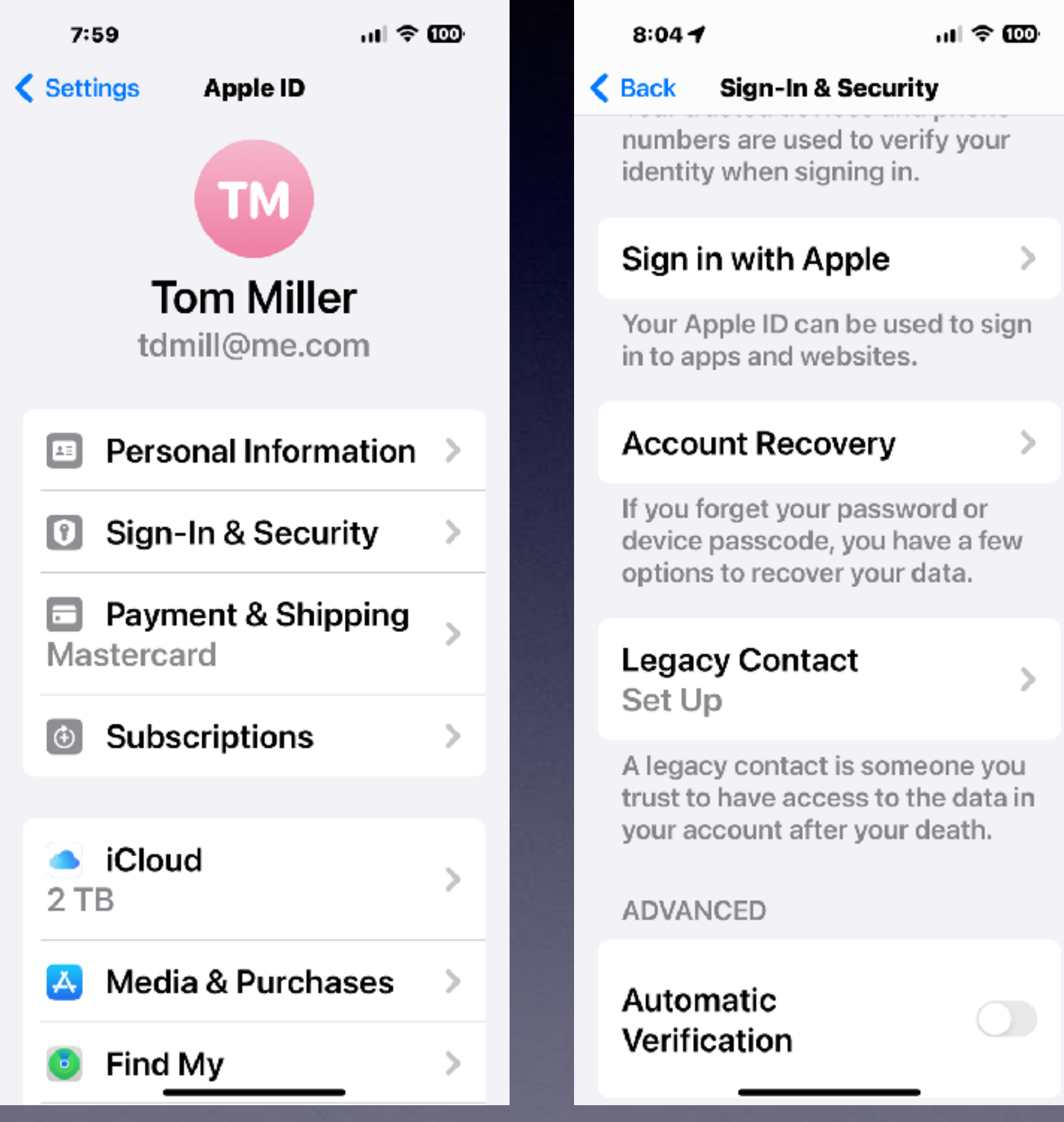

#### 8:04

տվ ≑ 000

ъ

#### **& Back Account Recovery**

data back. Your device passcodes can be used to recover end-to-end encrypted data. If you forget your passcodes, you'll need a recovery contact or recovery key.

#### **RECOVERY CONTACT**

tact

A recovery contact can generate a code from their Apple device to help you get your data back. Learn more...

#### **RECOVERY KEY**

**Recovery Key** Off

A recovery key is a 28-character code that you keep in a safe place. You can use it to recover your data if you lose access to your account. Learn more.

 $8:15$ 

 $\langle$  Bad

#### **Account Recovery**

If you lose access to your account, a recovery method can help you get your account and data back. Your device passcodes can be used to recover end-to-end encrypted data. If you forget your passcodes, you'll need a recovery contact or recovery key.

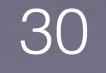

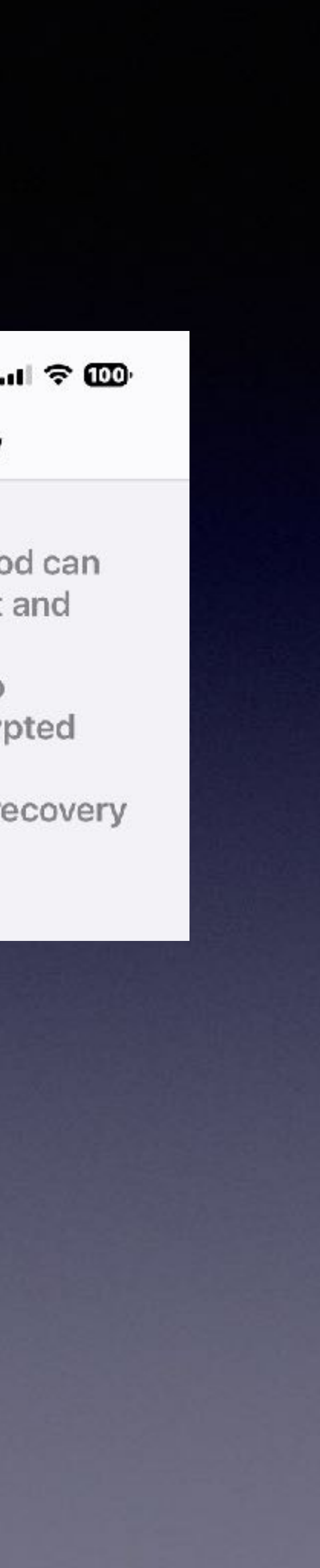

# What IS Two-Factor **Authentication?**

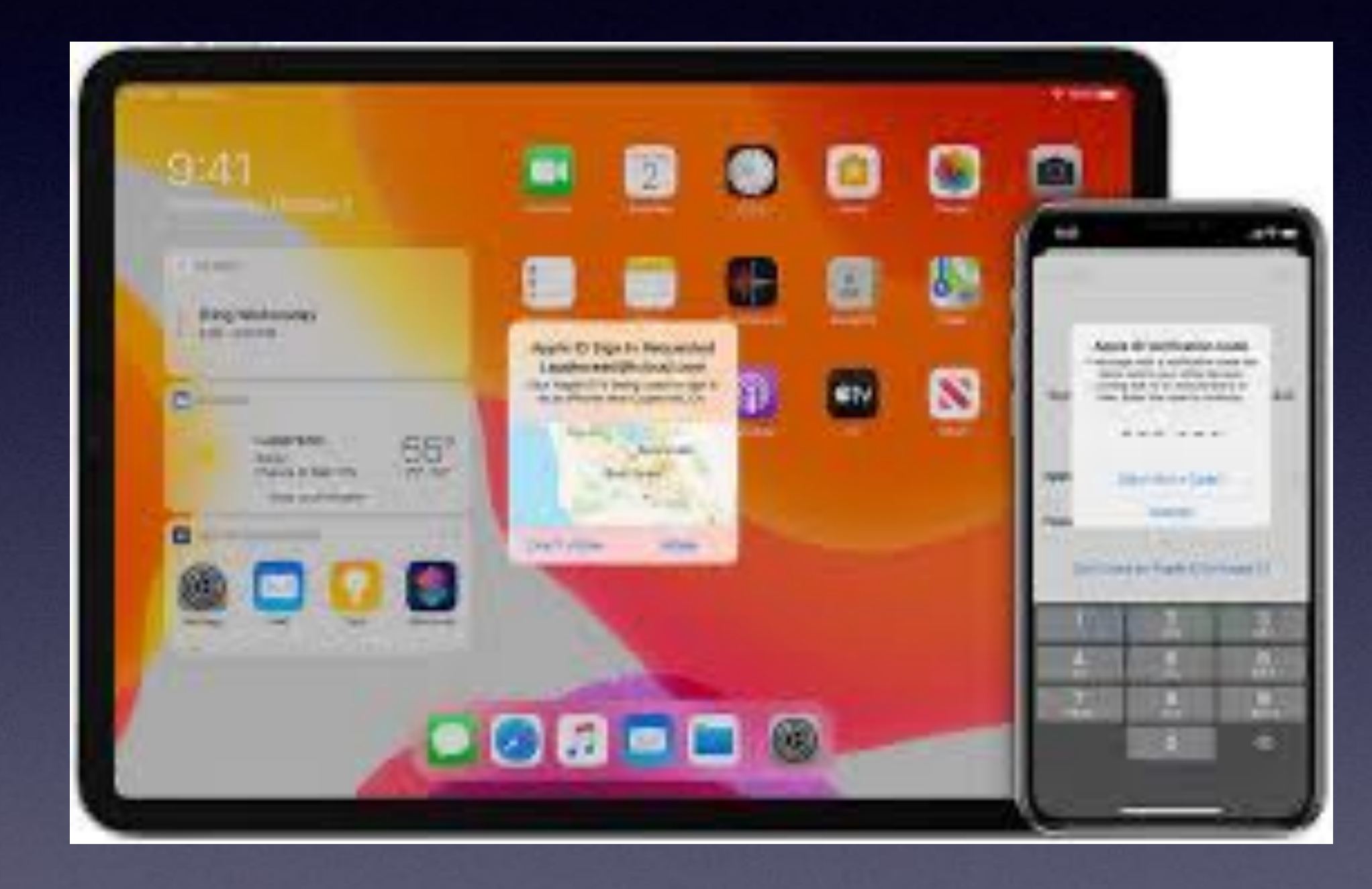

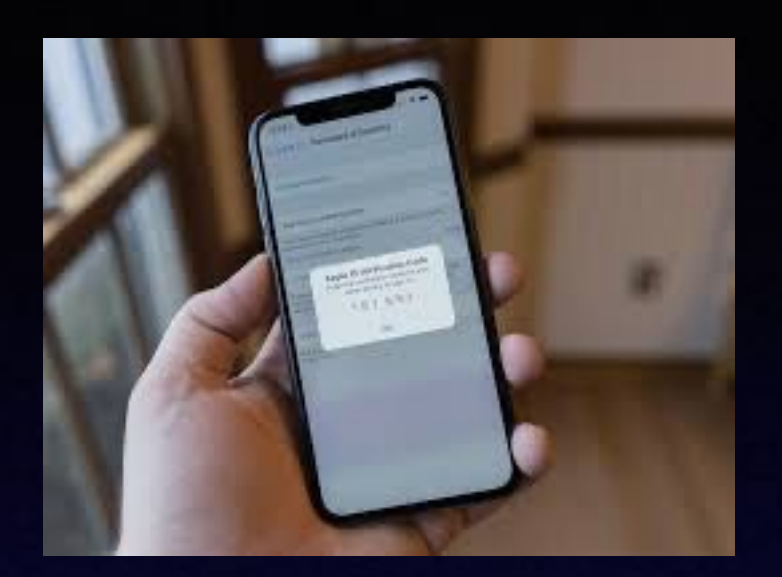

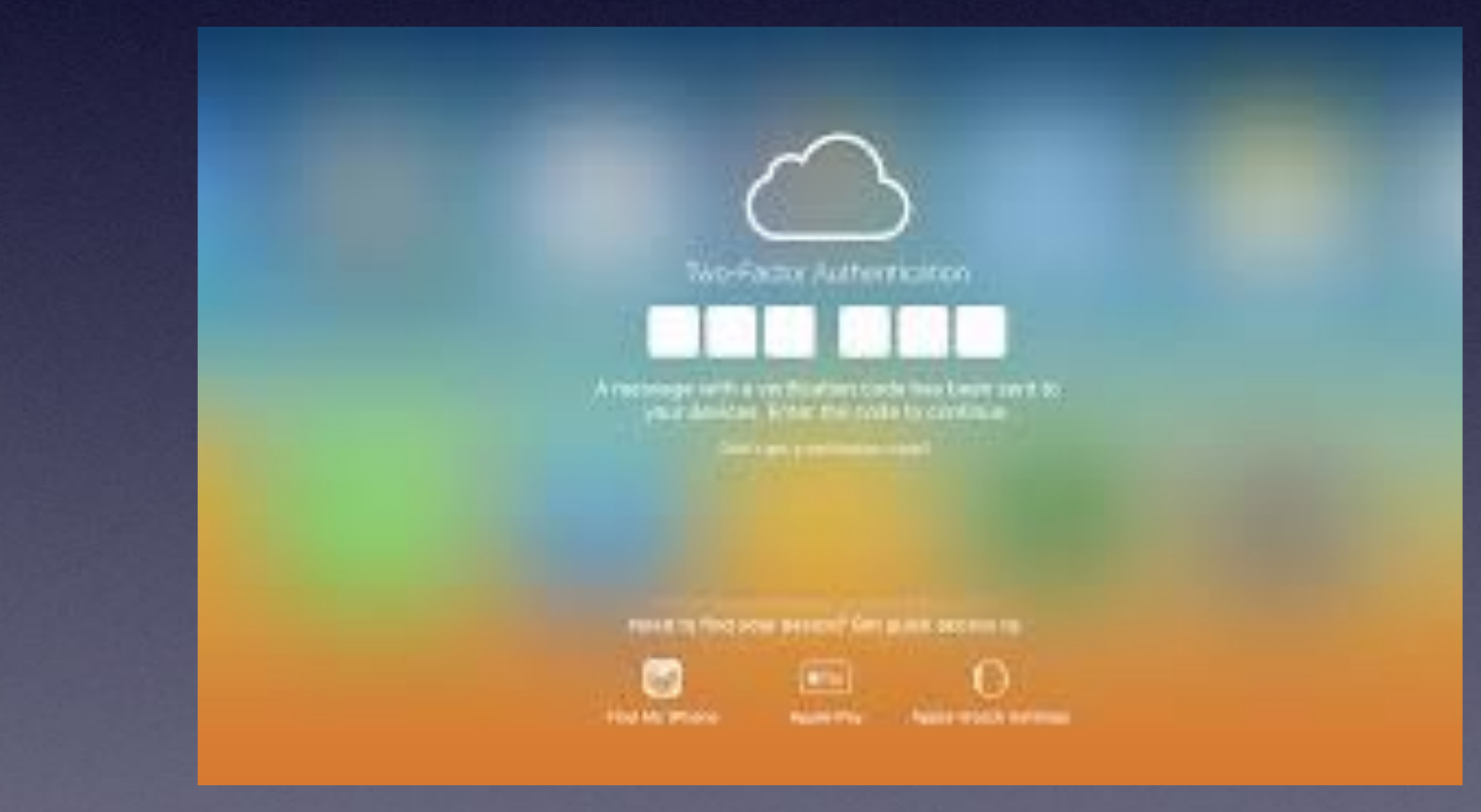

# **Spice Up Your Text Messages!**

**Compose a text message. Add any text you want. Add any emoji. Instead of sending, hold down the send button. Hold down the screen button. Once you see any effect, swipe across the screen to see other options. Then tap the up arrow to select and send.**

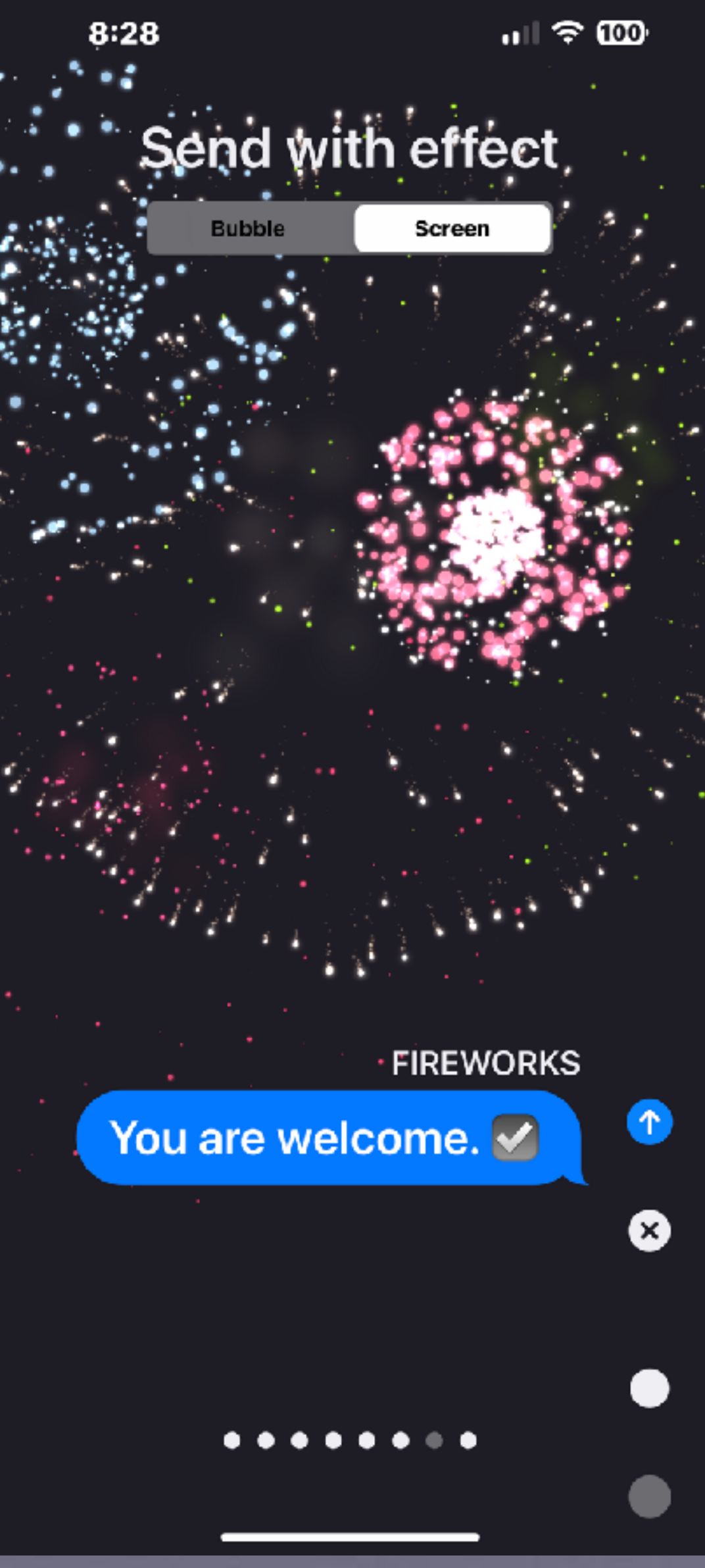